# **Модуль аналогового ввода-вывода**

# **KM1604**

# **Руководство пользователя**

ООО КАСКОД-ЭЛЕКТРО 2011 Санкт-Петербург

### **Содержание**

#### страница

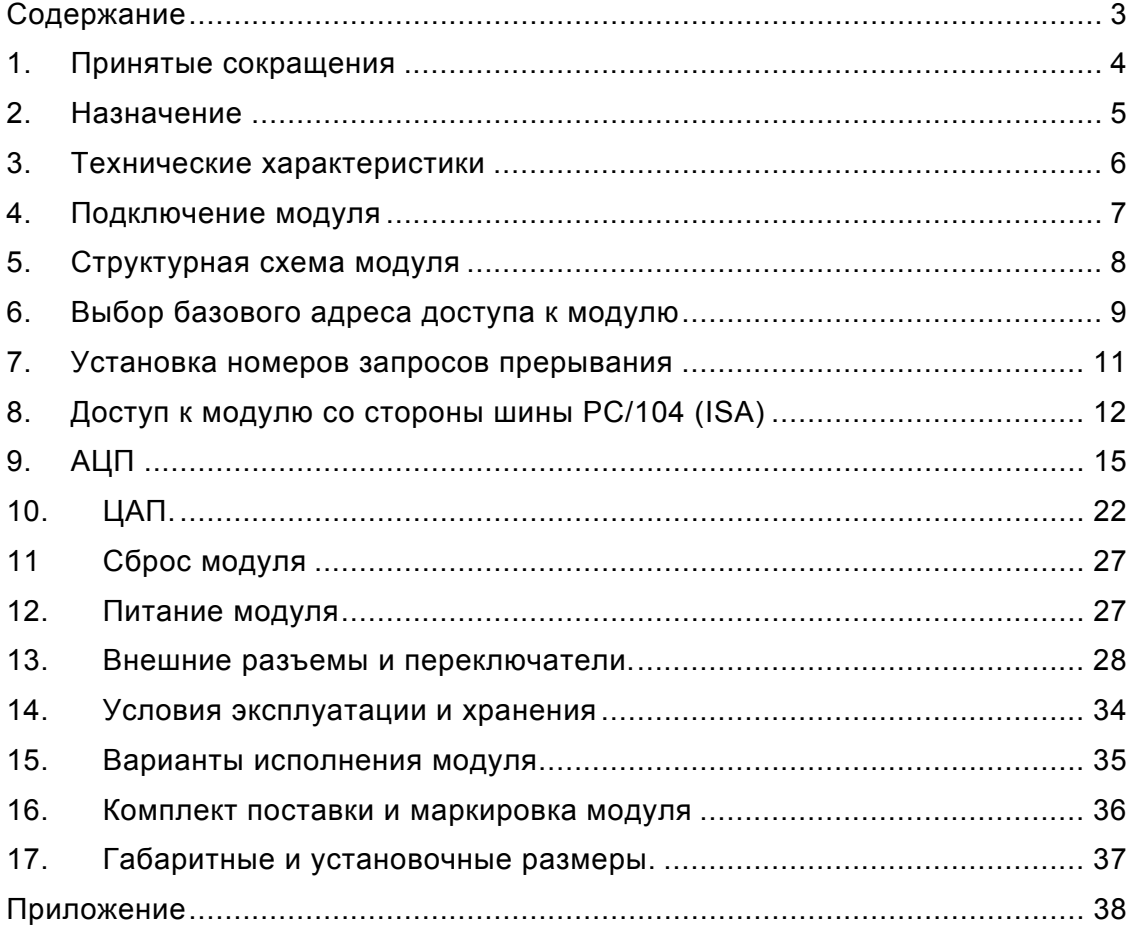

3

## **1. Принятые сокращения**

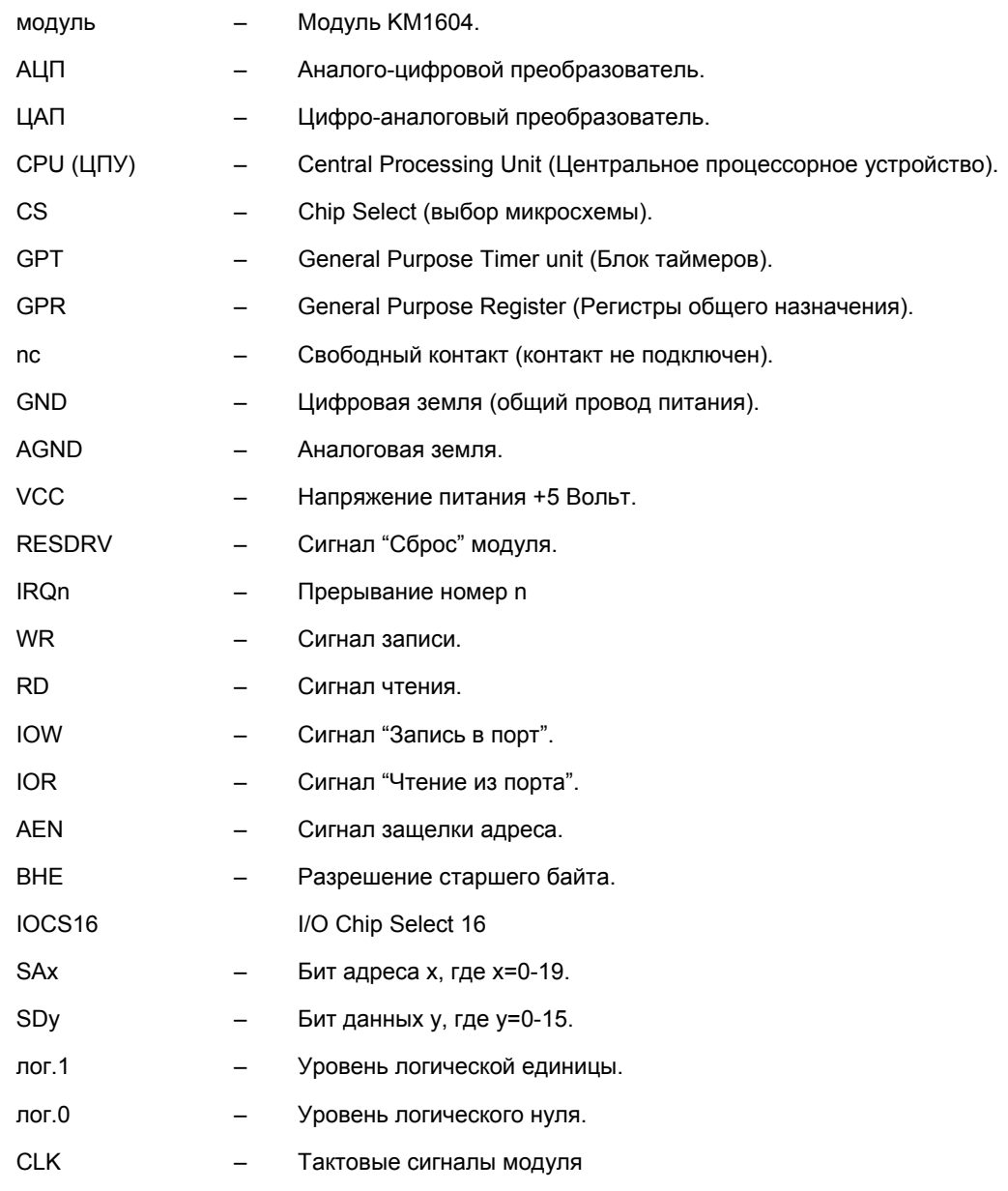

### **2. Назначение**

Модуль KM1604 выполнен в стандарте PC/104 (IEEE-P996.1).

Плата предназначена для работы в составе систем поддерживающих формат шины PC/104.

Модуль KM1604 предназначен для для работы:

- с аналоговыми датчиками тока 0 24 мА, и/или 0 20 мА, и/или 4 20 мА,
- c устройствами имеющими аналоговые токовые входы 4 20 мА, 0 20 мА, 0 24 мА,
- с устройствами имеющими аналоговые входы 0...+5 Вольт, 0...+10 Вольт, -5...+5 Вольт, -10...+10 Вольт.

Модуль KM1604 может быть использован для построения:

- систем сбора и обработки информации,
- следящих систем,
- систем управления и синхронизации энергетических объектов,
- распределенных систем управления и т.д.

Общий вид модуля KM1604 представлен на рисунке 1.

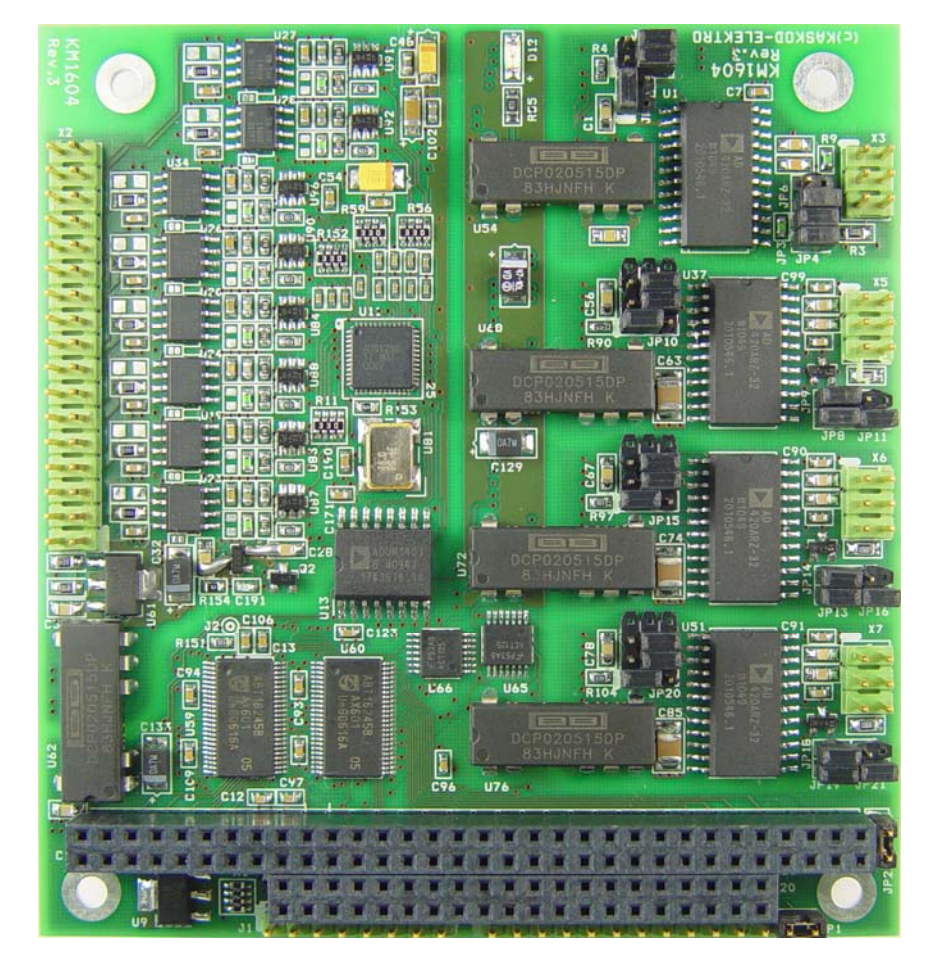

Рис. 1. Модуль KM1604

тел.: (812) 466-5784 тел.: (812) 476-0795 факс.: (812) 466-5401

5

### **3. Технические характеристики**

- Модуль аналогового ввода-вывода в формате PC/104.
- АЦП: 24 бит, 16 каналов:
	- Гальваноизолированный 16-канальный 24-разрядный АЦП, имеющий 16 аналоговых входов тока от 0 до 24 миллиампер с групповой изоляцией.
	- Скорость преобразования 8 микросекунд для одного канала
	- Входное сопротивление 249 Ом ±1,5%.

#### *Замечание:*

По отдельному запросу возможно изменение входов тока на входы напряжения с диапазоном от 0 до 5 Вольт или от 0 до 10 Вольт.

- ЦАП: 16 бит, 4 канала:
	- 4 канала 16-разрядных цифро-аналоговых преобразователей (четыре индивидуально изолированных ЦАП).
	- Выходное напряжение от минус 10 Вольт до 10 Вольт, или от минус 5 Вольт до 5 Вольт, или от 0 до 5 Вольт, или от 0 до 10 Вольт.
	- Выходной ток от 4 до 20 миллиампер, или от 0 до 20 миллиампер, или от 0 до 24 миллиампер.
	- Скорость преобразования ЦАП 3 миллисекунды.
	- Режим выхода устанавливается перемычками на плате модуля.
- Возможность установки номера используемого прерывания.
- Возможность установки базового адреса.
- Сквозной разъем PC/104.
- 16-разрядный шинный интерфейс PC/104, позволяющий подключать различные модули в формате PC/104.
- Через переходную плату возможно подключение к шине ISA.
- Размер платы 90х96 мм.
- Напряжение питания 5,0 ± 0,25 Вольт.
- Потребляемый ток 1,2 Ампер (в режиме токовых выходов).
- Стартовый ток 3,0 Ампер.
- Напряжение питания подключается через разъемы X1, X4 (PC/104).
- Расширенный диапазон рабочих температур: минус 40°С +85°С.
- Расширенный диапазон рабочих температур: минус 55°С +85°С.
- Вес 0,1 кг.

Примеры программ работы с модулем.

### **4. Подключение модуля**

Общие замечания по установке

- Сохраняйте модуль в антистатическом пакете до установки в систему!
- Перед работой с модулем снимите с себя заряд статического электричества, соблюдая меры электрической безопасности.
- Доставая модуль из пакета, старайтесь не дотрагиваться до выводов и компонентов.
- Используйте антистатические маты и заземления.
- Все изменения соединений при работе с модулем производите при отключенном питании.
- 1. Выключите аппаратуру.
- 2. Снимите с себя заряд статического электричества, соблюдая меры электрической безопасности.
- 3. Достаньте модуль из антистатического пакета.
- 4. Перед установкой платы проверьте правильность установки переключателей.
- 5. Удерживая модуль за края, установите его в систему или поместите на антистатическую поверхность.
- 6. Подключите необходимые кабели. Убедитесь в правильной полярности соединений.
- 7. Включите аппаратуру.

Модуль готов к работе.

7

### **5. Структурная схема модуля**

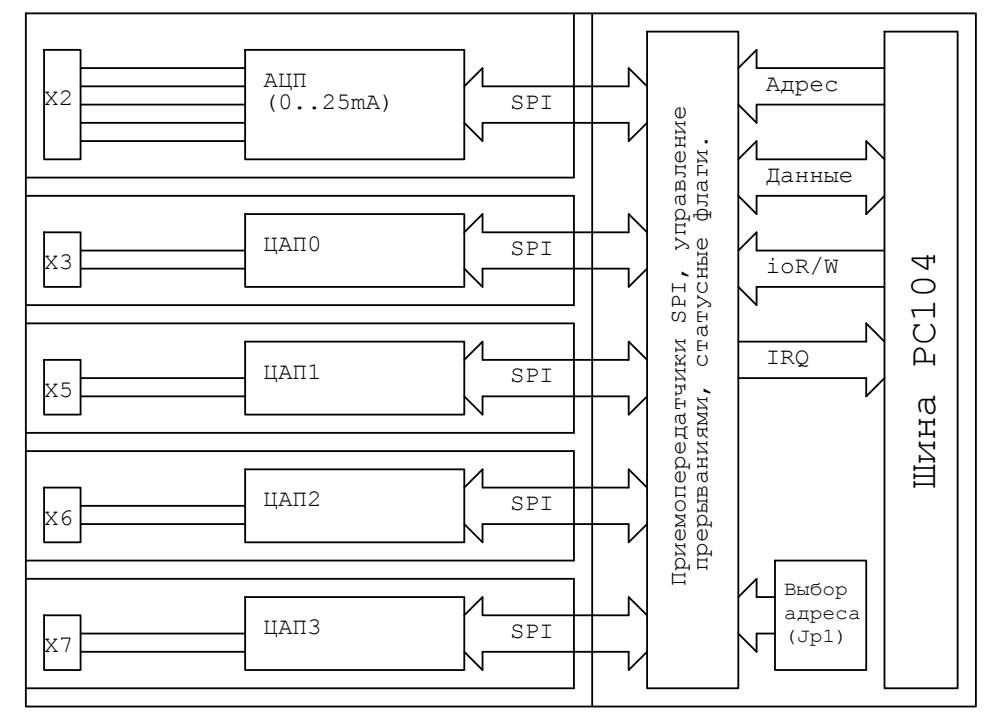

Структурная схема платы KM1604

Рис. 2 Структурная схема модуля KM1604.

Примечания: пунктиром показаны изоляционные барьеры на плате.

На шине PC/104(ISA) плата представляется тремя регистрами:

- **регистром данных,**
- **регистром адреса,**
- **регистром контроля.**

### **6. Выбор базового адреса доступа к модулю**

Модуль аналогового ввода-вывода KM1604 подключается по шине РС/104 (ISA) в область портового пространства РС-совместимого устройства.

Для выбора базового адреса необходимо установить перемычки на переключателе JP1.

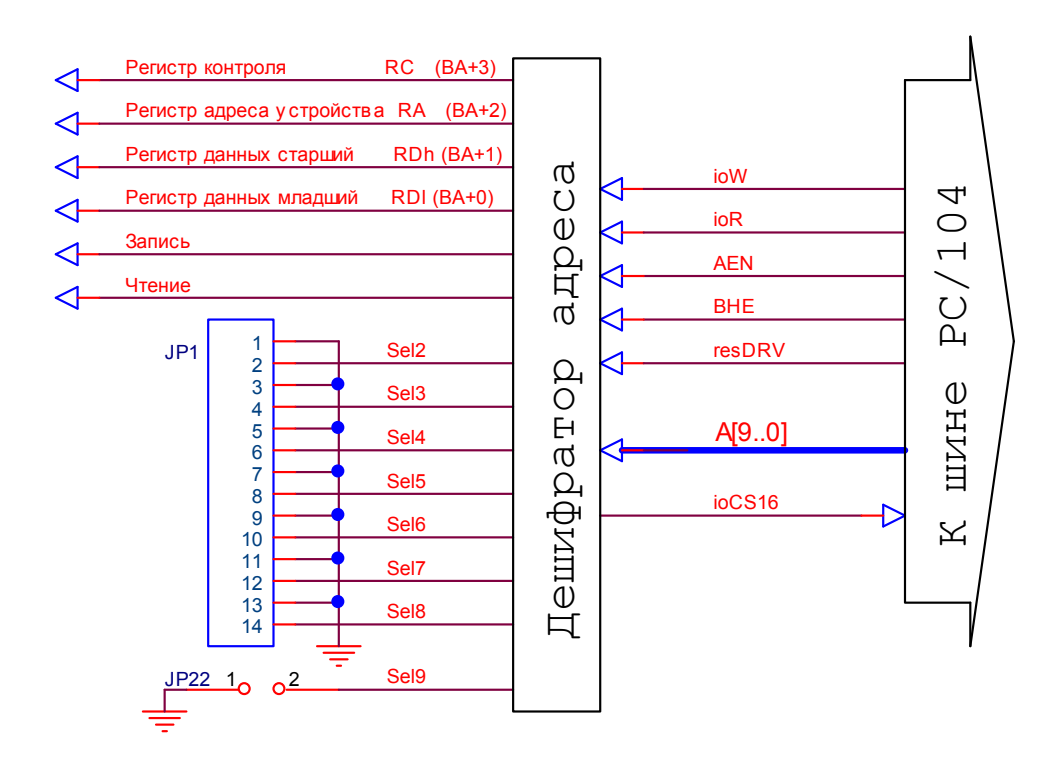

Этот переключатель позволяет задавать базовый адрес в диапазоне от 0h (0d) до 3FСh (1020d).

В этом диапазоне адресов могут быть и другие устройства (например, адреса адаптера джойстика = 200h - 207h; 320h - 32Fh XT Hard Disk и т.п.)

Поэтому, наиболее часто встречающейся ошибкой при первоначальной установке модуля является неправильная установка адреса и вызванный этим конфликт на шине PC.

Каждая пара контактов переключателя обеспечивает сравнение одного адресного сигнала, при этом замкнутому состоянию контактов (перемычка установлена), соответствует уровень логической единицы. Адресные сигналы начиная от A10 и больше не проверяются и не оказывают влияния на дешифрацию. Поэтому, если вы установили адрес платы, например 300h, то вы можете обращаться к ней и по адресу 700h, если только архитектура вашего ведущего модуля не блокирует доступ по таким адресам. Адреса A0 и A1 используются платой для разделения обращений к устройствам модуля, поэтому в расчете базового адреса платы приняты для простоты равными 0.

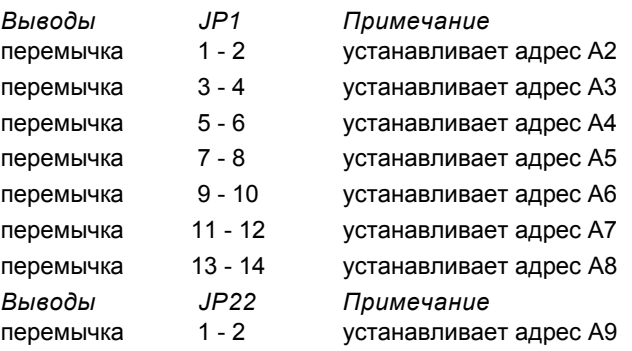

тел.: (812) 466-5784 тел.: (812) 476-0795 факс.: (812) 466-5401 9

### **Примеры установки базового адреса.**

Например мы хотим установить базовый адрес для платы равный 300h (0x300 или 768) в зависимости от используемой системы программирования. Для этого нам надо перевести заданный адрес в двоичное представление: 300h => 11.000.0000b , и, начиная со старшей части, устанавливать перемычки слева направо в те позиции, которым соответствуют единицы получившегося двоичного числа:

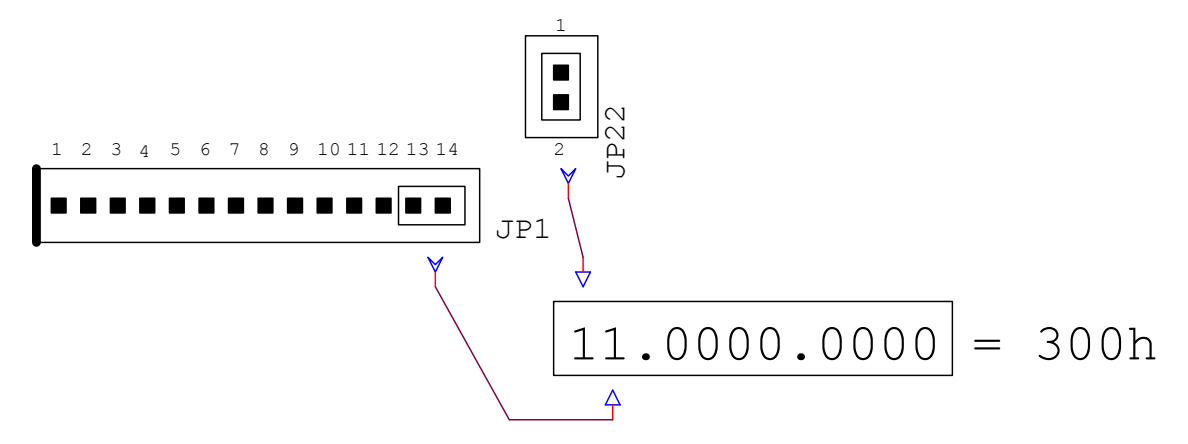

#### *Замечание:*

Максимальное количество одновременно подключенных плат на шине ограничивается свободным адресным пространством портов ввода-вывода и нагрузочной способностью шины вашего PC совместимого устройства. Использование одинаковых адресов для плат, установленных в одно устройство не допускается!

### **7. Установка номеров запросов прерывания**

Устройства, установленные на модуле, могут генерировать запрос на прерывание:

- по завершению преобразования АЦП,
- по завершению передачи данных в АЦП,
- по завершению передачи данных в ЦАП.

Выбор вектора прерывания осуществляется установкой битов SelIRQ3, SelIRQ2, SelIRQ1 и SelIRQ0 в регистре контроля RC.

Номер выбранного прерывания определяется кодом, которому соответствует двоичное представление битов:

0011 - используется вход запроса №3, 0100 - №4, ..., 1111 - №15.

Прерывания с номерами 3, 4, 5, 6, 7, 9, 10, 11, 12, 14, 15 подключены к шине и могут быть использованы. Установка прерываний с номерами 0, 1, 2, 8, 13 равносильна запрету прерываний, поэтому отдельный бит запрета прерываний отсутствует. Плата не может разделять прерывания с другими платами, поэтому при выборе номера прерывания следует соблюдать осторожность для исключения конфликтов на шине.

Так как АЦП может работать в режиме автоматической конверсии данных, то в этом режиме после получения данных от АЦП также будет сгенерировано прерывание.

Прерывания запрещаются и разрешаются индивидуально в регистрах управления соответствующих АЦП и ЦАП, биты SelIRQ3, SelIRQ2, SelIRQ1 и SelIRQ0 определяют только канал запроса прерывания шины ISA и могут быть использованы для глобального запрещения прерываний.

Разделение прерываний с другими модулями не предусмотрено.

Снятие запроса прерывания происходит при чтении любого регистра, относящегося к соответствующему устройству. Или можно очистить флаги прерывания, сбрасывая биты разрешения прерываний в регистрах управления соответствующего устройства.

### **8. Доступ к модулю со стороны шины PC/104 (ISA)**

На шине PC/104 (ISA) модуль представлен:

- **регистром данных RD**
- **регистром адреса RA.**

#### - **регистром контроля RC**

Регистр данных. Его адрес равен базовому адресу, устанавливаемому на модуле с помощью перемычек.

Регистр адреса. Его адрес равен базовому адресу +2. Определяет устройство, подключенное к регистру данных. Допускает одновременное использование с регистром контроля.

Регистр контроля. Его адрес равен базовому адресу +3

Представление регистров на шине ISA.

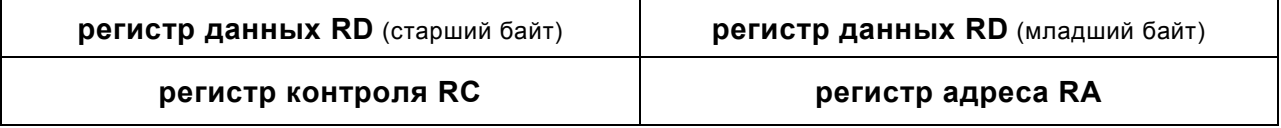

#### **Регистр данных RD**

Регистр данных RD c адресом равным базовому адресу используется для обмена данными.

Его адрес устанавливается на модуле с помощью перемычек на переключателе JP1.

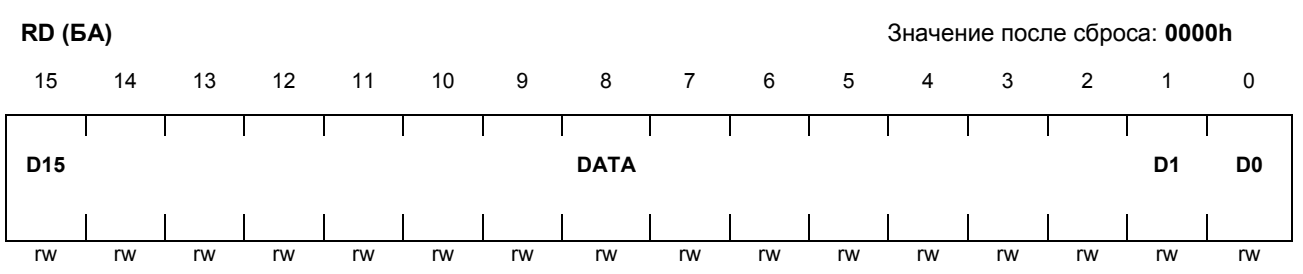

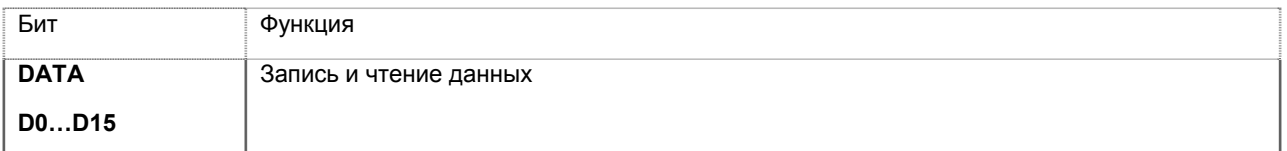

**D15** – Старший разряд данных **D0** – Младший разряд данных

Обращения к регистру данных — 16-битовые.

Регистр контроля предназначен контроля состояний АЦП и ЦАП, разрешения и выбора номера прерываний. Регистр контроля RC используется для управления устройствами модуля.

### **Регистр контроля RC**

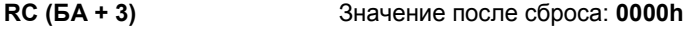

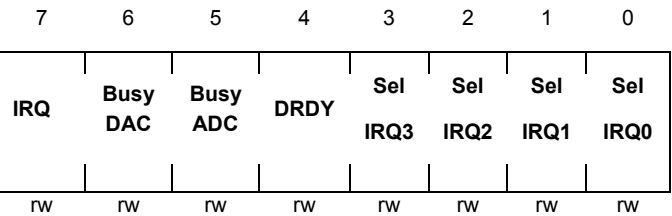

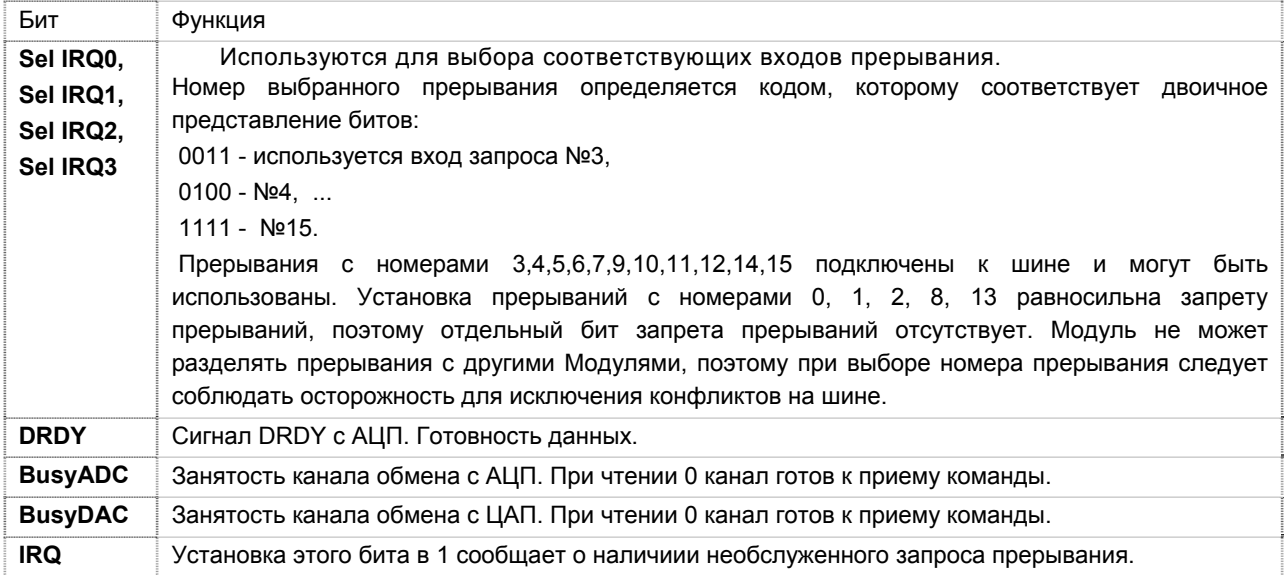

#### **Регистр адреса RA**

Регистр адреса RA используется для выбора регистра подключенного к регистру данных.

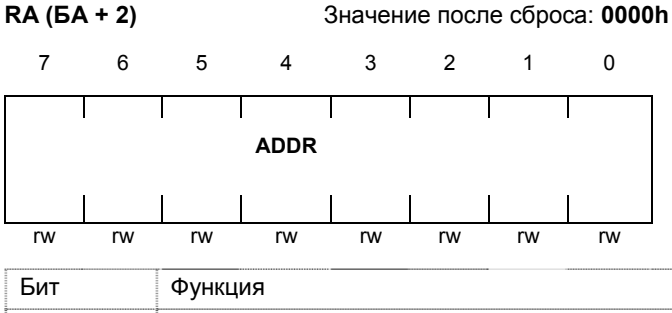

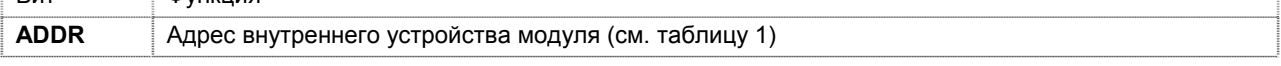

Возможно совместное использование регистра контроля и регистра адреса.

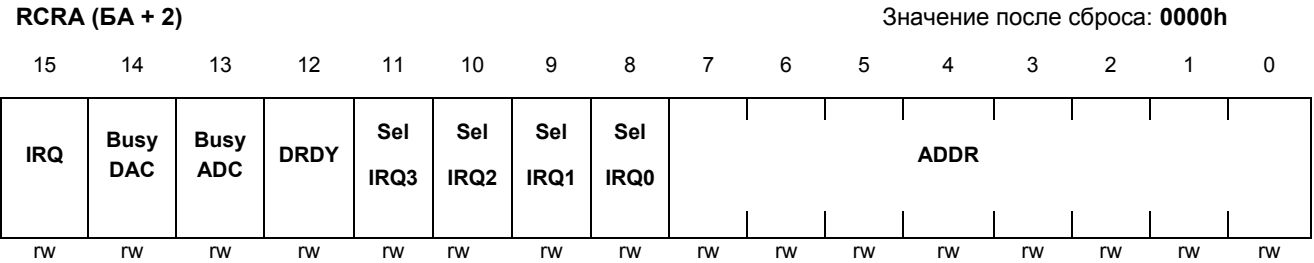

тел.: (812) 466-5784 тел.: (812) 476-0795 факс.: (812) 466-5401

### Распределение устройств в зависимости от содержимого регистра адреса приведено в таблице 1

#### Таблица 1

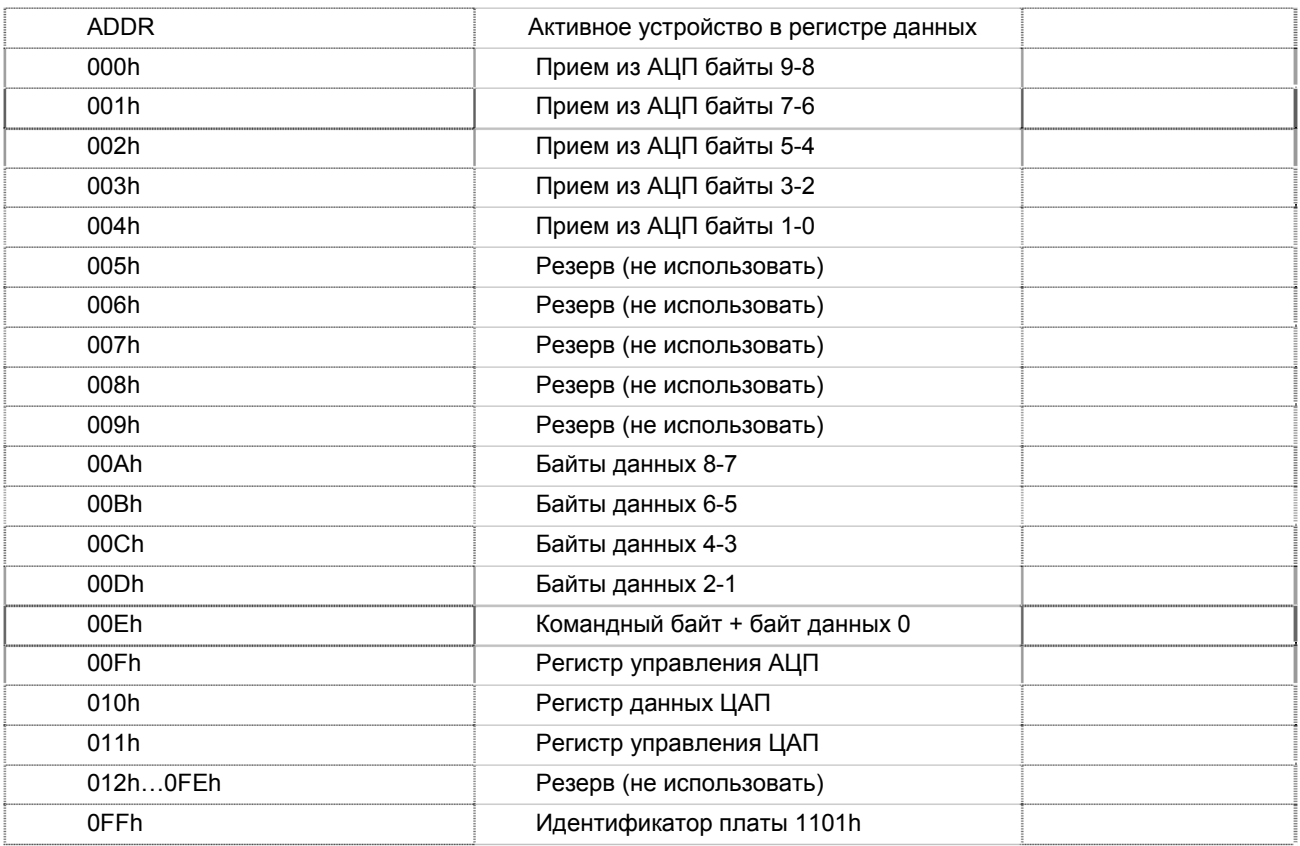

### **Идентификатор модуля**

Идентификатор модуля предназначен для проверки типа установленного модуля и его версии. Тип модуля определяется старшим байтом и для этого модуля всегда 10h. Номер версии прошивки записан в младшем байте и может быть от 1...0FFh.

## **9. АЦП**

АЦП: 24 бит, 16 каналов:

- Гальваноизолированный последовательный 16-канальный 24-разрядный АЦП, имеющий 16 аналоговых входов тока от 0 до 24 миллиампер с групповой изоляцией.
- Скорость преобразования 8 микросекунд для одного канала
- Входное сопротивление 249 Ом ±1,5%.

Для обмена с АЦП используется последовательный канал (SPI) и несколько сигналов управления: Сброс (Reset), режим понижения энергопотребления (PWRDN), автосканирование.

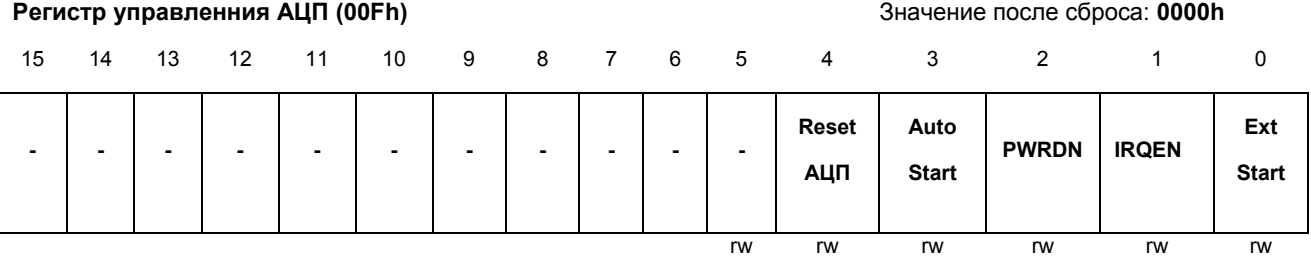

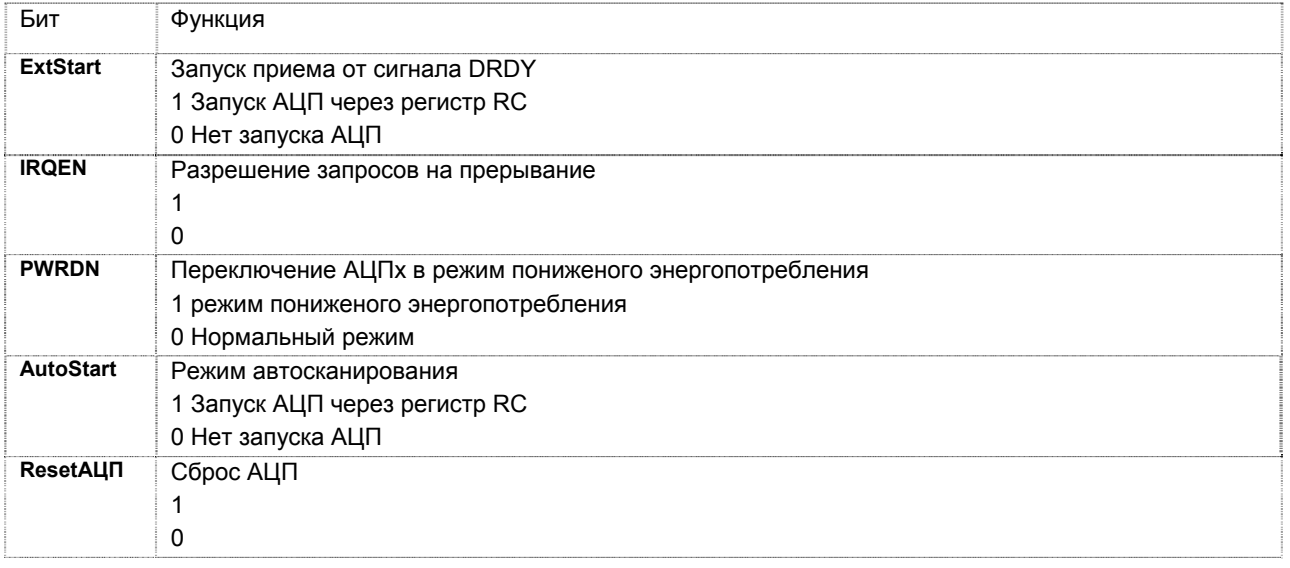

### **Регистр команд АЦП (00Eh)** Значение после сброса: **0000h**

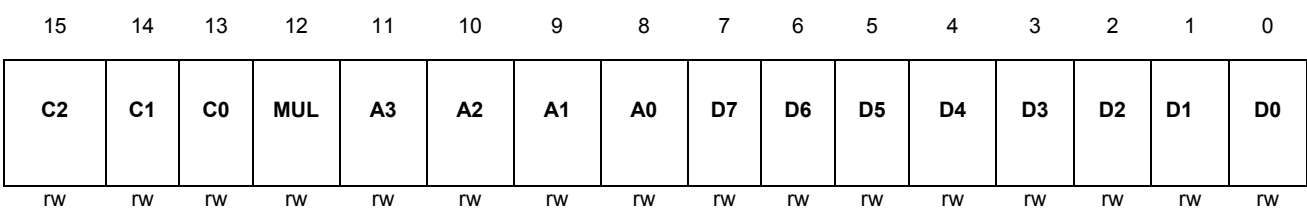

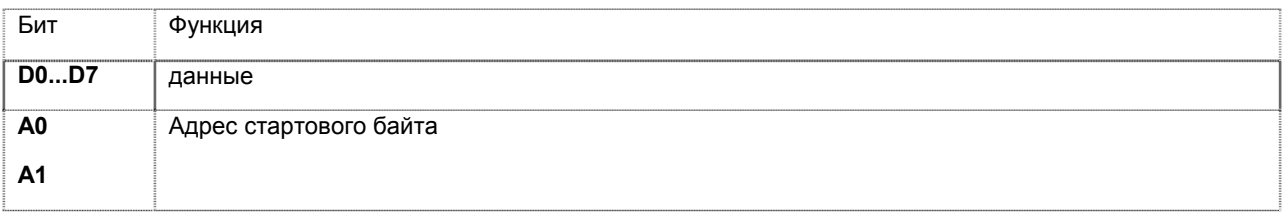

**ООО КАСКОД-ЭЛЕКТРО** 196625, Санкт-Петербург, Павловск, Фильтровское шоссе, 3

тел.: (812) 466-5784 тел.: (812) 476-0795 факс.: (812) 466-5401 Email: support@kaskod.ru http://www.kaskod.ru

15

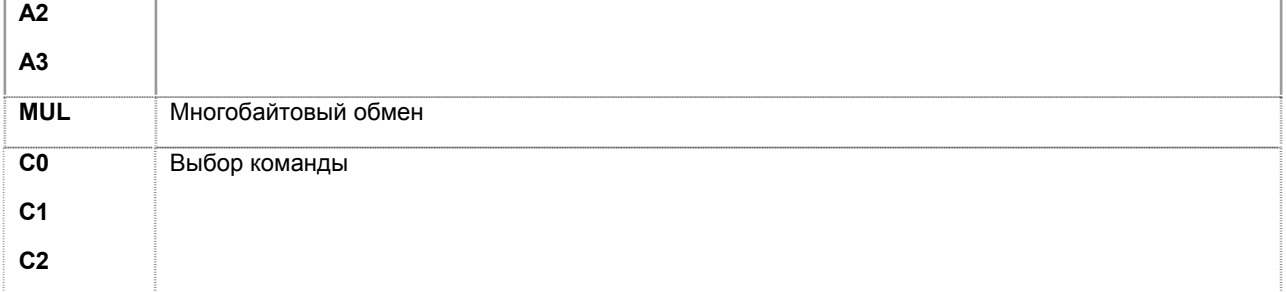

Возможные команды, их значения и комбинации приведены в руководстве пользователя ADS1258 стр. 34 в разделе Commands and Register definitions. Биты командного байта 7...0 соответствуют битам 15...8 регистра команды АЦП. Младший байт этого регистра будет первым байтом параметров. В зависимости от типа команды и битов A[3..0] значение этого байта может быть занесено в любой из регистров АЦП. При передаче нескольких байтов сразу, вплоть до всех доступных регистров, каждый последующий байт данных находится на 1 адрес ниже:

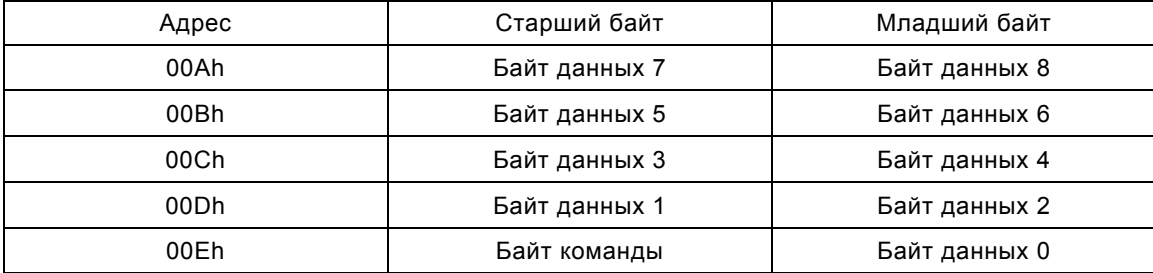

Байт команды в обязательном порядке должен быть записан последним одновременно с байтом данных 0 (запись слова), так как запись этого байта начинает передачу данных в АЦП. Пример одновременной установки всех регистров АЦП:

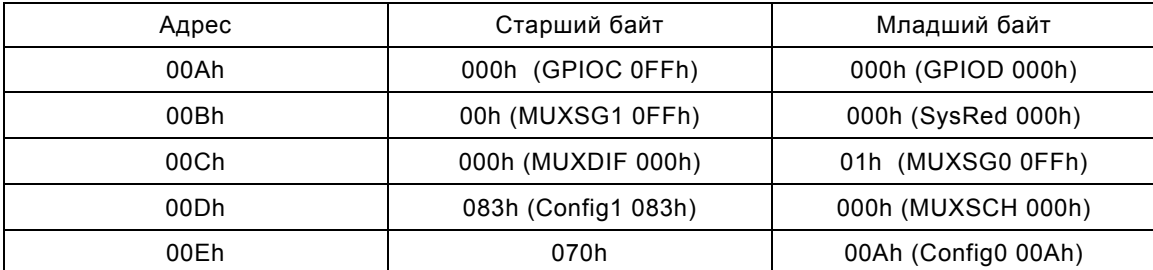

Возможна также и индивидуальная установка регистров, кроме регистра ID (идентификатора), то есть команду на установку выдать возможно, но результат не предсказуем:

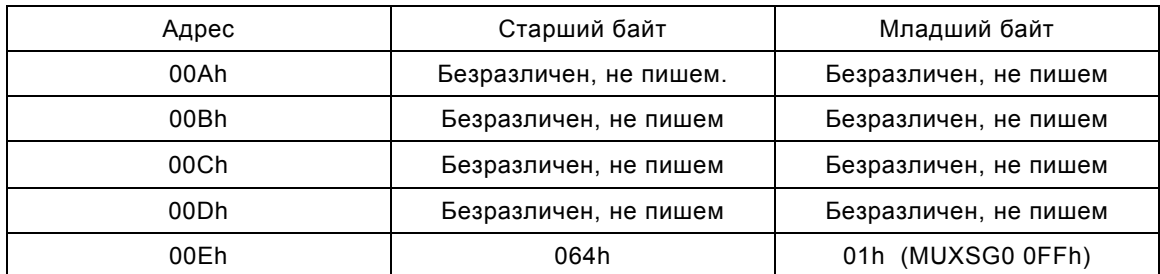

После установки/настройки регистров можно выдать команду на преобразование канала:

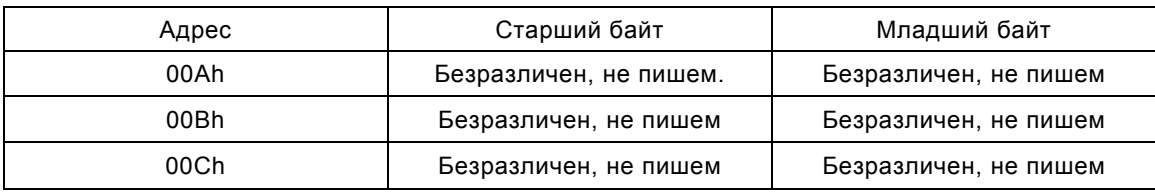

тел.: (812) 466-5784 тел.: (812) 476-0795 факс.: (812) 466-5401

Санкт-Петербург, Павловск, Фильтровское шоссе, 3

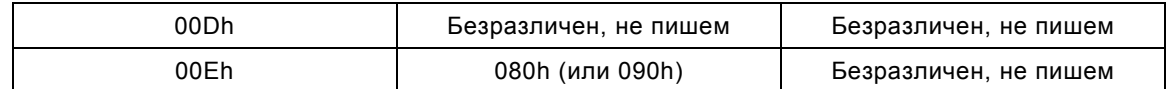

… и на чтение полученного результата:

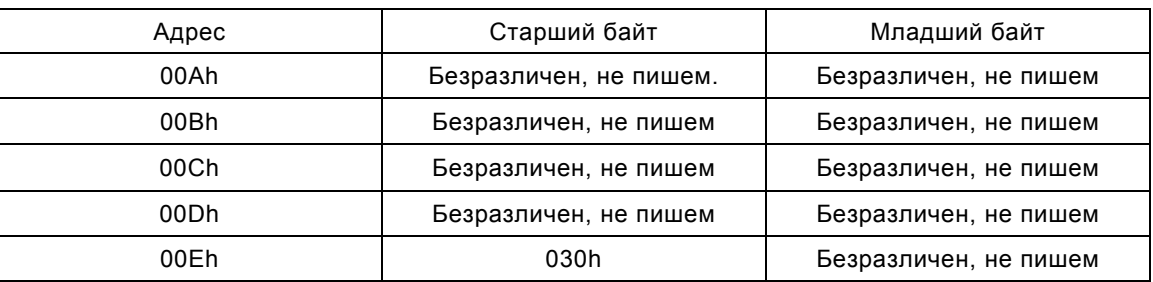

… а после выполнения команды получаем данные:

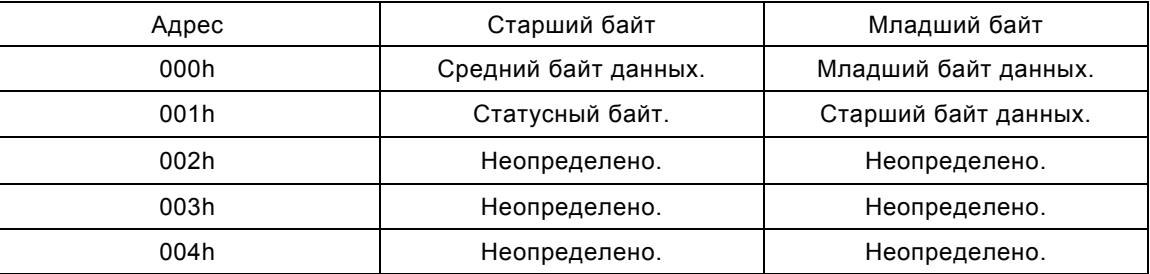

Для чтения всех регистров АЦП сразу выдаём команду:

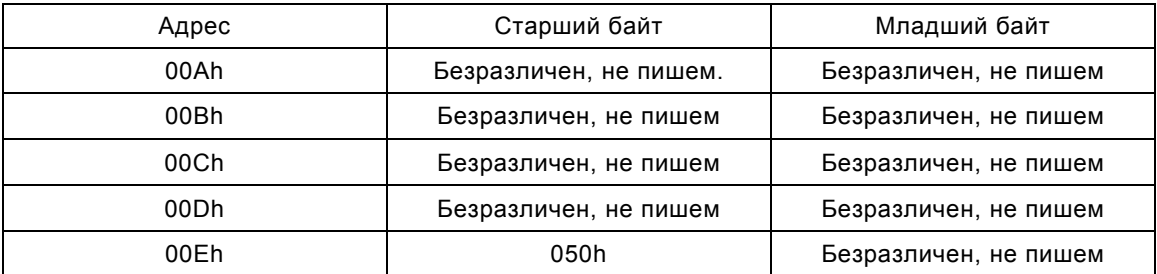

и после завершения команды получаем:

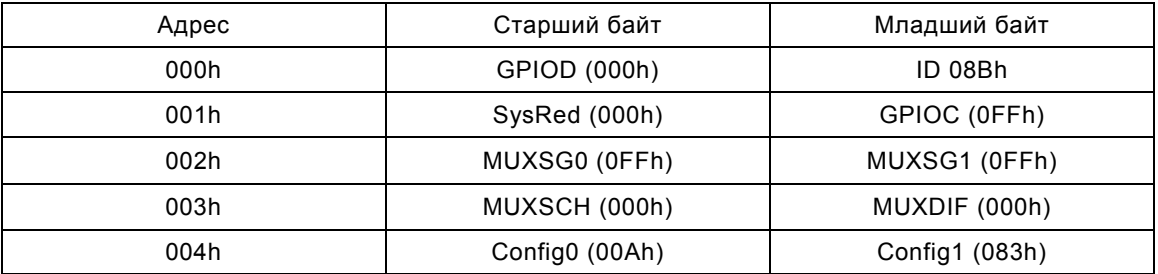

Можно прочитать и один регистр, например регистр идентификатора:

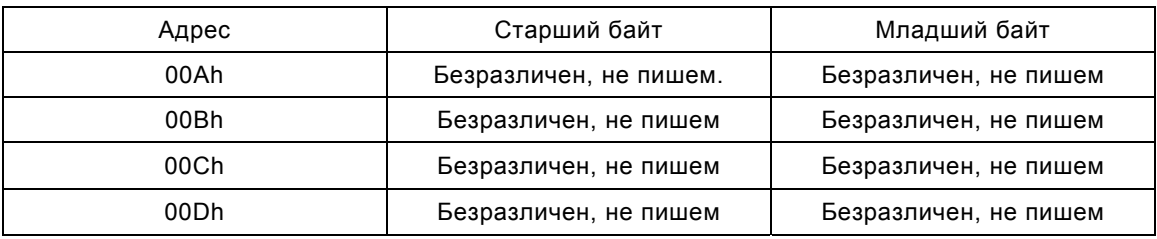

тел.: (812) 466-5784 тел.: (812) 476-0795 факс.: (812) 466-5401

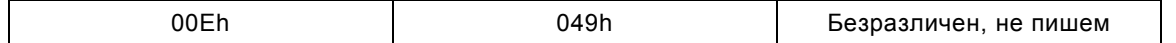

и после завершения команды получаем:

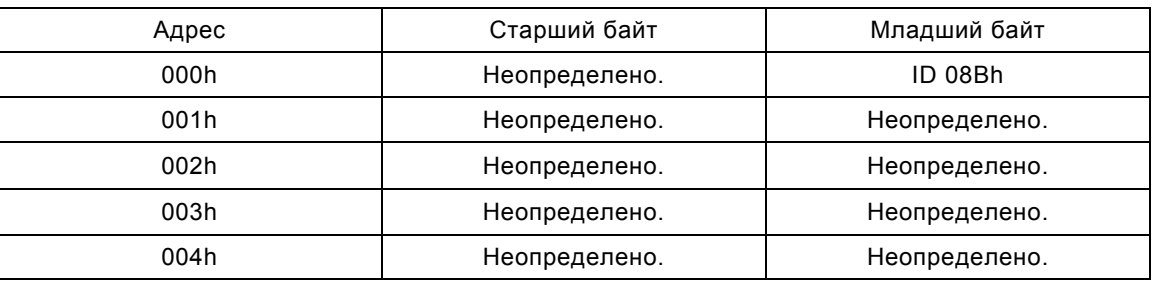

После завершения обмена устанавливается бит запроса прерывания, если прерывание разрешено установкой бита № 1 (IRQEN - Разрешение запросов на прерывание) в регистре управления АЦП и выбран допустимый вход прерывания битами 3..0 регистра контроля. Можно так же пользоваться битом BusyADC (бит 5 регистра контроля), который устанавливается в 1 на время занятости канала и сбрасвывется в 0 после завершения обмена.

### Типовая схема подключения АЦП.

АЦП предназначен для преобразования сигналов, поступающих от токовых датчиков. Типовая схема подключения токовых датчиков приведена на рисунке 3:

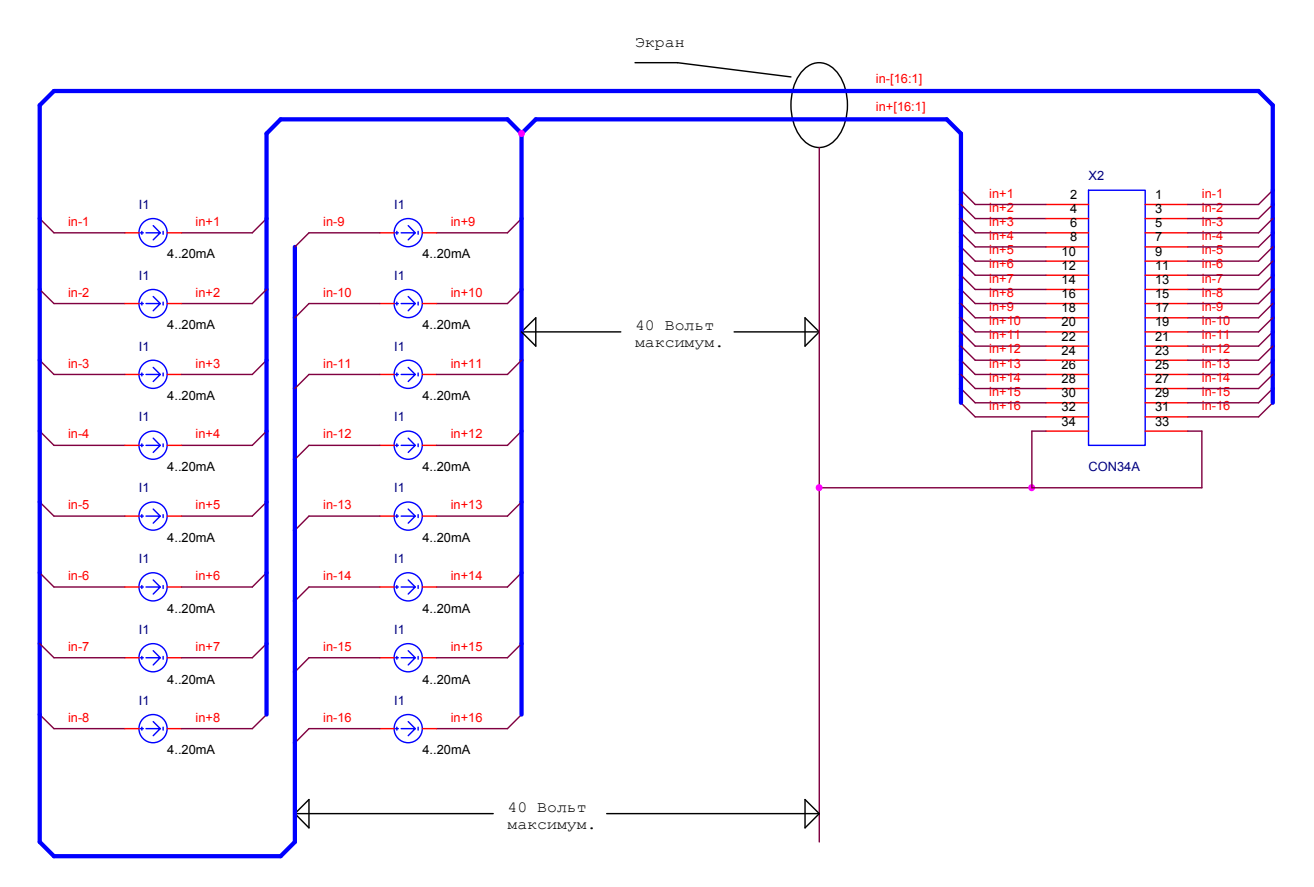

Рис. 3 Типовая схема подключения входных сигналов.

Примечание: При переполюсовке подключенных каналов работа остальных каналов может быть нарушена. Входное сопротивление каждого канала 250 Ом.

### Пример программы обмена с АЦП.

Функция ReadADC устанавливает коммутатор на заданный канал используя SetADCchan, запускает преобразование АЦП и считывает данные из него. В глобальной переменной baseAddr хранится адрес платы, установленный перемычками Jp1 +2, то есть адрес регистра адреса. Перед запуском преобразования необходимо инициализировать плату сбросив АЦП и флаги канала функцией initBoard, которая сбрасывает АЦП и очищает флаги канала обмена.

// АДРЕСА УСТРОЙСТВ НА ВНУТРЕННЕЙ ШИНЕ.

```
#DEFINE RADCL 0X0000 // ПРИЕМ ОТ АЦП БАЙТЫ 9-8 
#DEFINE RADCM1 0X0001 // ПРИЕМ ОТ АЦП БАЙТЫ 6-7 
#DEFINE RADCM2 0X0002 // ПРИЕМ ОТ АЦП БАЙТЫ 5-4 
#DEFINE RADCM3 0X0003 // ПРИЕМ ОТ АЦП БАЙТЫ 3-2 
#DEFINE RADCH 0x0004 // ПРИЕМ ОТ АЦП БАЙТЫ 1-0// АДРЕСА 4 .. 9 ЗАРЕЗЕРВИРОВАНЫ
#DEFINE WADCL 0 \times 000A // ПЕРЕДАЧА В АЦП БАЙТЫ 8-7
#DEFINE WADCM1 0X000B // ПЕРЕДАЧА В АЦП БАЙТЫ 6-5 
#DEFINE WADCM2 0 \times 000C // ПЕРЕДАЧА В АЦП БАЙТЫ 4-3
#DEFINE WADCM3 0X000D // ПЕРЕДАЧА В АЦП БАЙТЫ 2-1 
#DEFINE WADCH 0X000E // ПЕРЕДАЧА В АЦП БАЙТЫ COM-0 
#DEFINE COMADC 0X000F // АДРЕС РЕГИСТРА УПРАВЛЕНИЯ АЦП.
```
// ТАБЛИЧКА ПРЕОБРАЗОВАНИЯ НОМЕРА БИТА В ЕГО ПОЛОЖЕНИЕ В СЛОВЕ.

INT UNITARY[16]={0X0001,0X0002,0X0004,0X0008,0X0010,0X0020,0X0040,0X0080, 0x0100,0x0200,0x0400,0x0800,0x1000,0x2000,0x4000,0x8000};

// ГЛОБАЛЬНЫЕ ПЕРЕМЕННЫЕ:

STATIC INT BASEADDR ;  $//$  БАЗОВЫЙ АДРЕС ПЛАТЫ+2 ОТ УСТАНОВЛЕННОГО  $J3$ .

// -------------------------------------------------------------------------

```
 VOID WRIO (INT DATA,INT ADR) // УСТАНОВКА РЕГИСТРА. 
  { 
  OUTP(BASEADDR,ADR); 
  OUTPW((BASEADDR-2),DATA); 
  } 
INT RDIO (INT ADR) \frac{1}{\sqrt{2}} 4TEHME PETMCTPA.
  { 
  OUTP(BASEADDR,ADR); 
  RETURN(INPW(BASEADDR-2));
```

```
 }
```
тел.: (812) 466-5784 тел.: (812) 476-0795 факс.: (812) 466-5401

```
 INT RSTATUS (VOID) // ЧТЕНИЕ РЕГИСТРА СТАТУСА. 
  { 
  RETURN(INP(BASEADDR+1)); 
  } 
// ************************************************************************* 
INT NUM2UNIT (INT NUM) \frac{1}{\sqrt{2}} Преобразовать номер в позицию бита.
 { 
  RETURN NUM[UNITARY]; 
} 
// ************************************************************************* 
VOID WAITADCSPI (VOID) // ДОЖДАТЬСЯ КОНЦА ПЕРЕДАЧИ В АЦП. 
 { 
  WHILE(RSTATUS()&0x020);
 } 
 VOID WAITADCCONV (VOID) // ПОЛУЧИТЬ ГОТОВНОСТЬ АЦП. 
 { 
   WHILE(RSTATUS()&0x010);
} 
// СБРОСИТЬ СОБСТВЕННО АЦП И ОЧИСТИТЬ ФЛАГИ КАНАЛА. 
 VOID INITBOARD () 
 { 
   WRIO(0x0C000, WADCH); // Команда сврос АЦП.
   WRIO(0x08000, WADCH); WAITADCCONV(); // CEPOC DRDY.
   WRIO(0x03000, WADCH); WAITADCSPI(); // СЧИТАТЬ ДАННЫЕ.
} 
 VOID SETADCCHAN (INT CHAN) // ВЫБРАТЬ КАНАЛ АЦП. 
 { 
   WRIO(0x00000, WADCL); // Установить GPIOC и GPIOD.
   WRIO(NUM2UNIT(CHAN) & OXOFFOO, WADCM1); // УСТАНОВИТЬ MUXSG1 И SYSRED.
   WRIO(NUM2UNIT(CHAN)&0x000FF, WADCM2); // УСТАНОВИТЬ MUXDIF И MUXSG0.
  WRIO(0x00000, WADCM3); \frac{1}{2} // Установить Config1 и MUXSGH.
   WRIO(0x0700E, WADCH); \frac{1}{2} // Установить Config0 и запустить.
}
```
// ЕДИНИЧНОЕ ПРЕОБРАЗОВАНИЕ ЗАДАННОГО КАНАЛА АЦП.

// НОМЕР КАНАЛА В ВЫХОДНЫХ ДАННЫХ СБРОШЕН.

```
LONG READADC (INT CHAN) \frac{1}{\sqrt{2}} HOMEP KAHAJA ALIT.
{ LONG ADC; 
  SETADCCHAN(CHAN); WAITADCSPI(); // ВЫБРАТЬ КАНАЛ АЦП.
  WRIO(0x0008, COMADC); WAITADCCONV(); // ЗАПУСТИТЬ ПРЕОБРАЗОВАНИЕ.
  WRIO(0x0000, COMADC); \frac{1}{2} // Остановить преобразование.
  WRIO(0x03000, WADCH); WAITADCSPI(); // СЧИТАТЬ ДАННЫЕ.
   ADC=((LONG)(RDIO(RADCM1)&0X0FF)<<16|((LONG)RDIO(RADCL))&0XFFFFL); 
  ADC=ADC<<8; \sqrt{2} РАСШИРЕНИЕ ЗНАКА.
   RETURN(ADC>>8); 
}
```
тел.: (812) 466-5784 тел.: (812) 476-0795 факс.: (812) 466-5401

### **10. ЦАП.**

Модуль содержит четыре идентичных индивидуально изолированных канала ЦАП, обозначаемых соответственно канал 0, канал 1, канал 2 и канал 3.

Цифро-аналоговый преобразователь: 16 разрядов:

- Выходное напряжение от минус 10 Вольт до 10 Вольт, или от минус 5 Вольт до 5 Вольт, или от 0 до 5 Вольт, или от 0 до 10 Вольт.
- Выходной ток от 4 до 20 миллиампер, или от 0 до 20 миллиампер, или от 0 до 24 миллиампер.
- Скорость преобразования ЦАП 3 миллисекунды.
- Режим выхода устанавливается перемычками на плате модуля.

Для работы с ЦАП используются 2 регистра во внутреннем адресном пространстве: регистр с адресом 10h предназначен для передачи данных, а регистр управления с адресом 11h позволяет выбрать канал ЦАП, отображает биты ошибок, каналов разрешает запросы на прерывания при возникновении ошибок и завершении передачи данных. Флаг готовности ЦАП выведен в регистр контроля (бит №6) а запрос прерывания дублируется битом №7 в регистре контроля.

#### **Регистр управления ЦАП (011h)** Значение после сброса: **0000h**

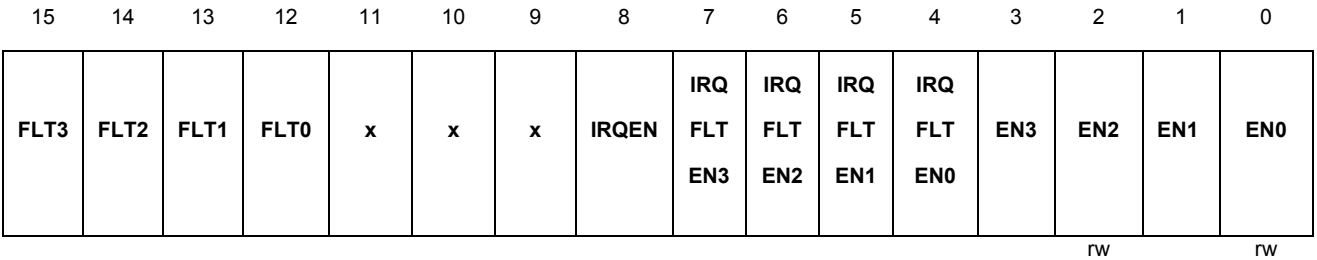

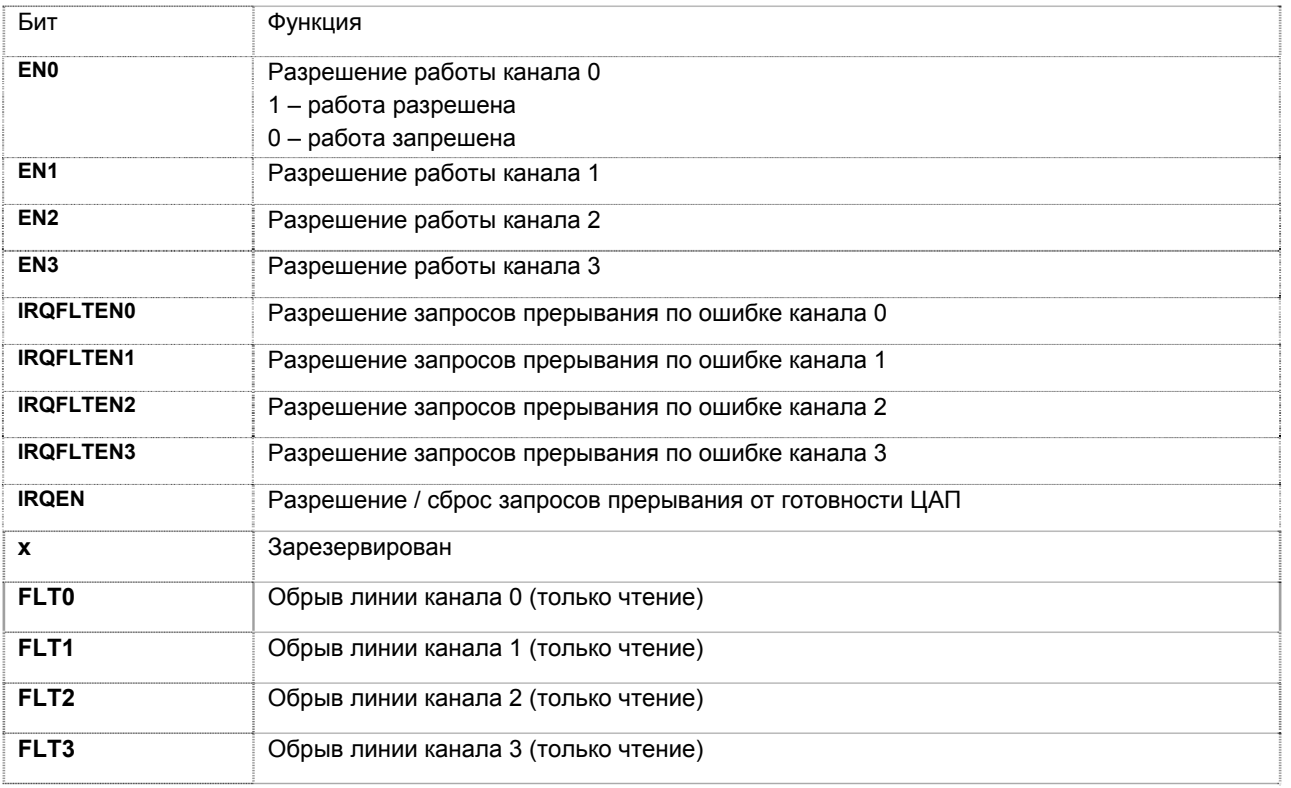

22 Email: support@kaskod.ru http://www.kaskod.ru

Санкт-Петербург, Павловск, Фильтровское шоссе, 3

Для разрешения работы канала или(и) генерирования прерывания, установите соответствующий бит регистра. Запрос прерывания очищается автоматически при чтении регистра данных ЦАП или записи в его старшую часть. Запись в старшую часть этого регистра начинает передачу данных в выбранные битами 3..0 каналы. Также можно сбросить запрос прерывания установкой в 0 бита №8 регистра управления ЦАП.

Сигнал Fault появляется тогда, когда заданное значение тока в канале не может быть установлено. Такая ситуация обычно возникает при обрыве или отсутствии нагрузки. Этот сигнал доступен только в режиме токового выхода и в режиме выхода напряжения он всегда не активен (0).

Значения каналов могут быть установлены одновременно для всех или некоторых каналов. Для этого у соответствуюших каналов устанавливаются биты EN.

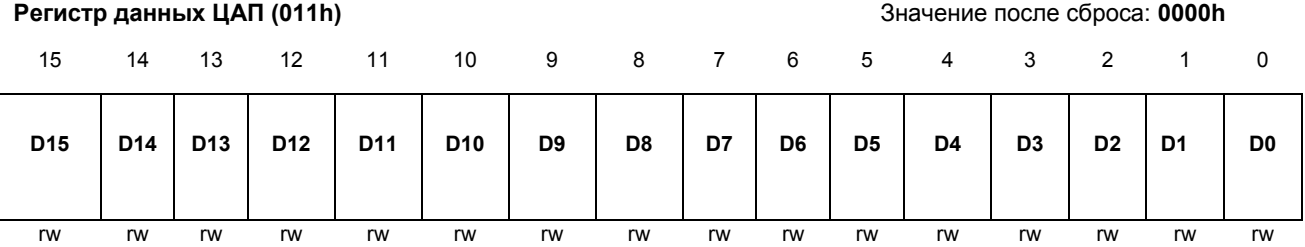

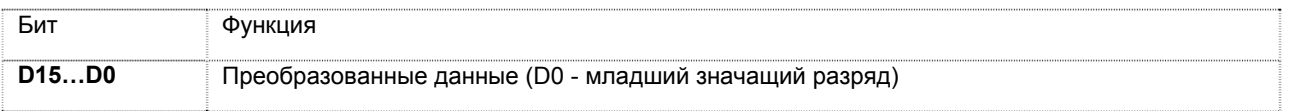

### Типовая схема подключения ЦАП.

Все каналы ЦАП отличаются между собой только разъёмами на которые они выведены и номерами переключателей установки режима работы.

Типовая схема подключения ЦАП приведена на рисунке 4.

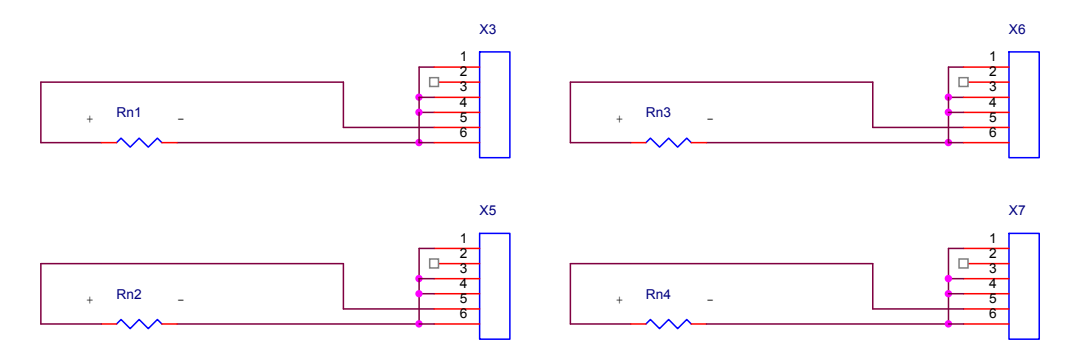

Рис. 4 Cхема подключения ЦАП.

Разъёмы X3, X5, X6, X7, предназначены для подключения к выходным сигналам к ЦАП каналов 0, 1, 2, 3 соответственно.

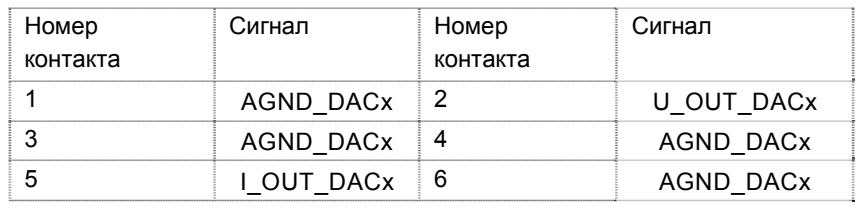

### *Примечание:*

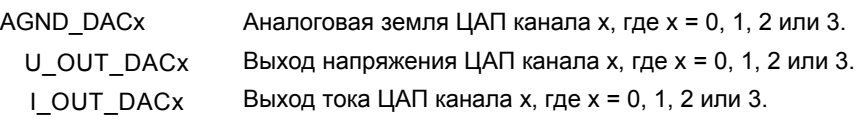

*Примечание* Одновременное использование в одном канале выходов тока и напряжения невозможно.

Выходы канала 0 подключены к разъёму X3, канала 1 к X5, канала 2 к X6 и канала 3 к X7.

Для установки выходного тока 4-20 мА следует установить перемычки в положение 4-6 и 1-3 для переключателей: канал 0 - JP2, канал 1 - JP7, канал 3 - JP12, канал 3 - JP17. Установка этих переключателей в положения 2-4 и 3-5 устанавливает диапазон выходного тока 0-20 мА, в положениях 2- 4 и 1-3 устанавливается диапазон токов 0-24 мА, положения 4-6 и 3-5 активизируют выход напряжения. В режиме выхода напряжения доступны 4 выходных диапазона напряжений: 0...+5 Вольт, 0...+10 Вольт, - 5...+5 Вольт и -10...+10 Вольт. Выбор диапазона выходного напряжения или тока осуществляется установкой перемычек между обозначенными контактами на переключателях с соответствии с таблицей:

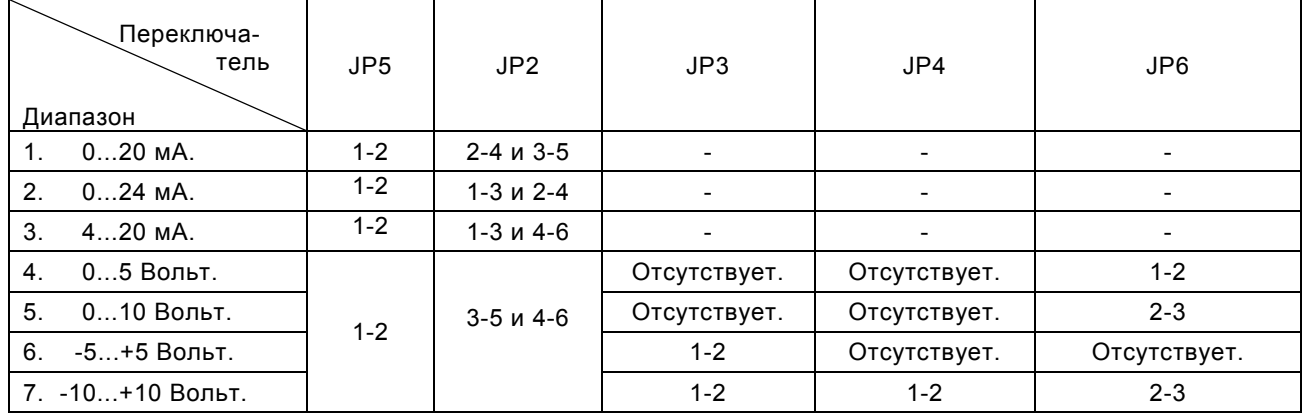

#### Канал 0 (выходной разъем X3)

### Канал 1 (выходной разъем X5)

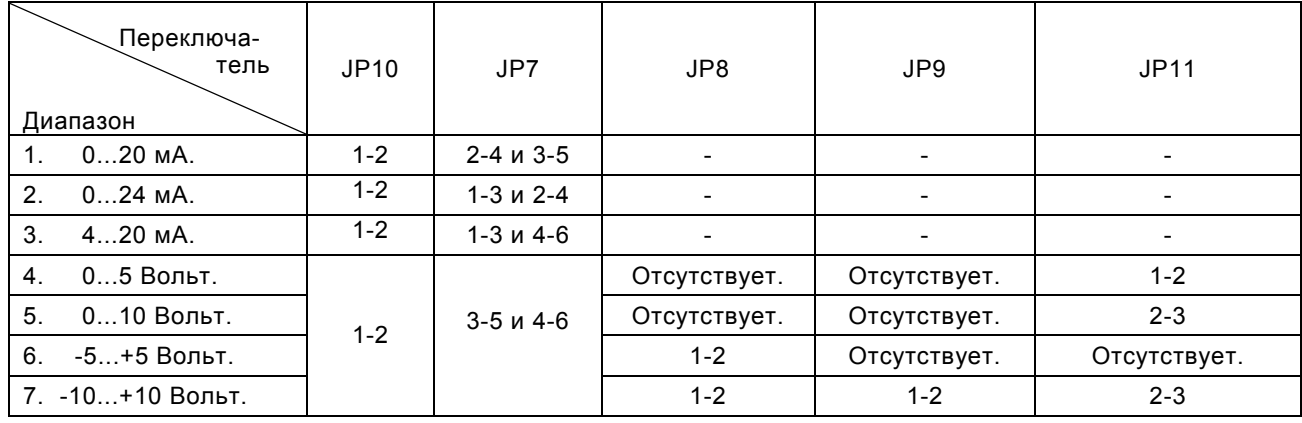

24 Email: support@kaskod.ru http://www.kaskod.ru

тел.: (812) 466-5784 тел.: (812) 476-0795 факс.: (812) 466-5401

196625 **ООО КАСКОД-ЭЛЕКТРО** Санкт-Петербург, Павловск, Фильтровское шоссе, 3

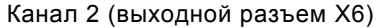

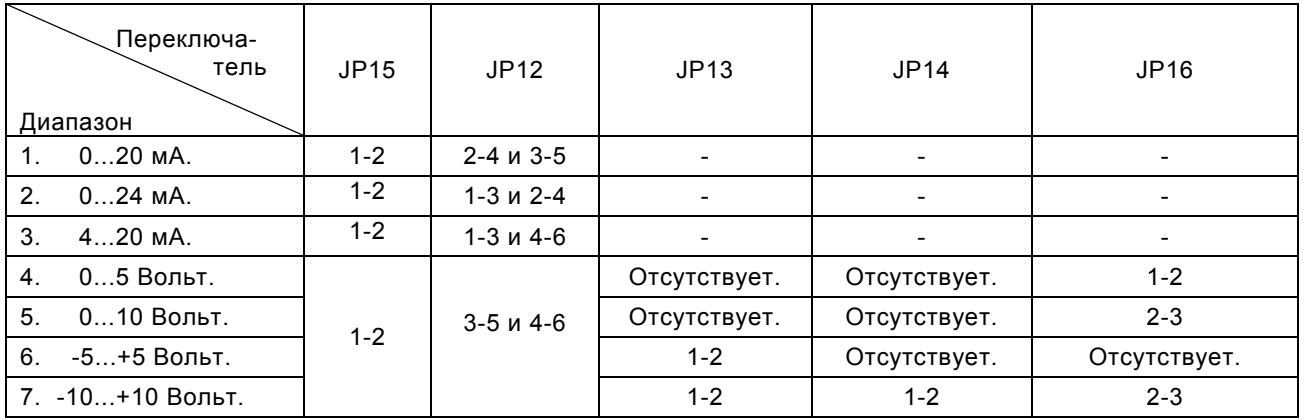

Канал 3 (выходной разъем X7)

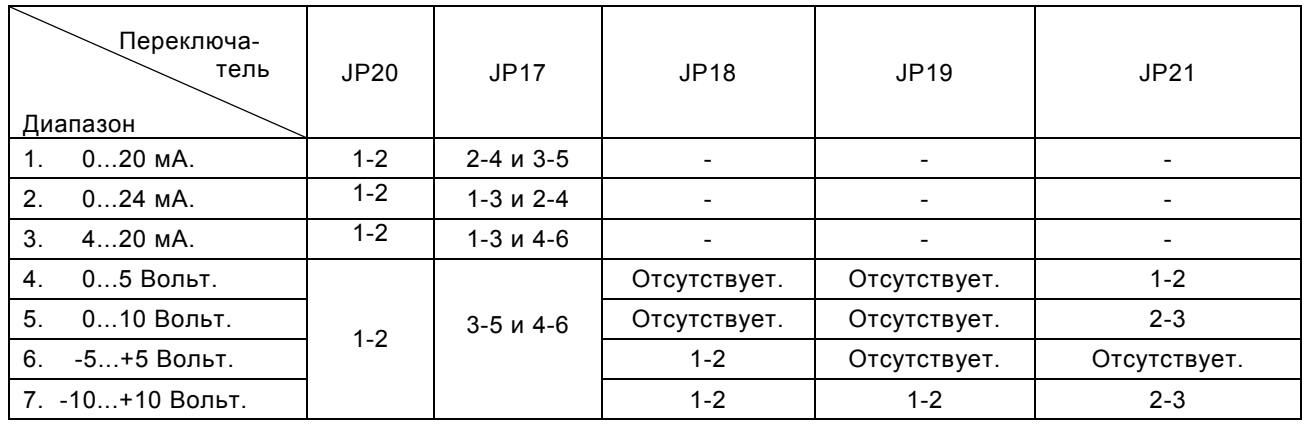

### Пример работы с ЦАП.

Функция SetDAC получает данные для записи в ЦАП и номер канала ЦАП. Если номер ЦАП больше 3, то данные записываются сразу во все каналы. Преобразование номера ЦАП в позицию бита в регистре управления осуществляется подфункцией num2unit. При работе функция запрещает прерывания от блока ЦАП устанавливая в 0 все биты регистра управления ЦАП, кроме битов EN[3..0], которые устанавливаются в зависимости от номера выбранного для преобразования канала ЦАП.

// АДРЕСА УСТРОЙСТВ НА ВНУТРЕННЕЙ ШИНЕ.

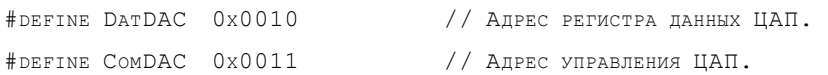

// ТАБЛИЧКА ПРЕОБРАЗОВАНИЯ НОМЕРА БИТА В ЕГО ПОЛОЖЕНИЕ В СЛОВЕ.

INT UNITARY[16]={0X0001,0X0002,0X0004,0X0008,0X0010,0X0020,0X0040,0X0080, 0x0100,0x0200,0x0400,0x0800,0x1000,0x2000,0x4000,0x8000};

// ГЛОБАЛЬНЫЕ ПЕРЕМЕННЫЕ:

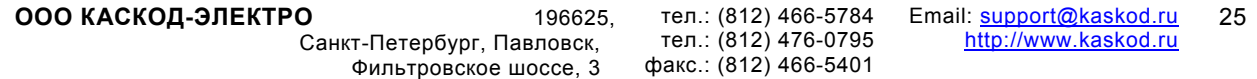

```
STATIC INT BASEADDR ; \frac{1}{2} Basoben Alpec Huath+2 ot yctahobuehhoro Jp1.
// ------------------------------------------------------------------------- 
 VOID WRIO (INT DATA,INT ADR) // УСТАНОВКА РЕГИСТРА. 
  { 
  OUTP(BASEADDR,ADR); 
 OUTPW ((BASEADDR-2), DATA);
  } 
// ************************************************************************* 
INT NUM2UNIT (INT NUM) \frac{1}{\sqrt{2}} Преобразовать номер в позицию бита.
{ 
RETURN NUM [UNITARY];
} 
// ************************************************************************* 
 VOID WAITDACSPI (VOID) // ДОЖДАТЬСЯ КОНЦА ПЕРЕДАЧИ В ЦАП. 
{ 
 WHILE (RSTATUS () & 0x040);
} 
// УСТАНОВИТЬ ЦАП. ЕСЛИ НОМЕР ЦАП >= 4 УСТАНАВЛИВАЮТСЯ ВСЕ КАНАЛЫ. 
 VOID SETDACS (UNSIGNED INT DATA, UNSIGNED INT DAC) 
{ 
  IF (DAC<4) {DAC=NUM2UNIT(DAC);} // ВЫБРАТЬ КАНАЛ. 
 ELSE {DAC=0x00F}; / // BUBPATL BCE KAHAJIN.
 WAITDACSPI\left( \right); \left/ \right/ Канал готов к передаче?
 WRIO(DAC, 0x011); // BEEPATL KAHAJ.
 WRIO(DATA, 0x010); // Установить канал.
}
```
### **11 Сброс модуля**

Сброс модуля осуществляется сигналом RESET по шине PC/104 (ISA).

### **12. Питание модуля**

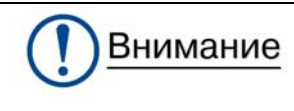

**все подключения и отключения к разъемам и все коммутации на переключателях должны осуществляться только при отключенном напряжении питания контроллера**.

Модуль питается от внешнего источника постоянного тока +5 В ± 5 % (включая выбросы при включении и выключении питания) с типовым потреблением 1,2 Ампер (в режиме токовых выходов).

Стартовый ток может достигать величины до 3,0 А для модуля KM1604–EXT(MIL) с диапазоном рабочих температур от минус 40°C до плюс 85°C и KM1604–MIL с диапазоном рабочих температур от минус 55°C до плюс 85°C.

Напряжение питания подается через разъемы X1, X4 шины PC/104.

Наличие напряжения питания +5 В индицируется свечением светодиода.

### **13. Внешние разъемы и переключатели.**

Подключение внешних цепей к модулю осуществляется с помощью разъемов. Расположение разъемов и переключателей на плате модуля KM1604 представлено на рисунке 5.

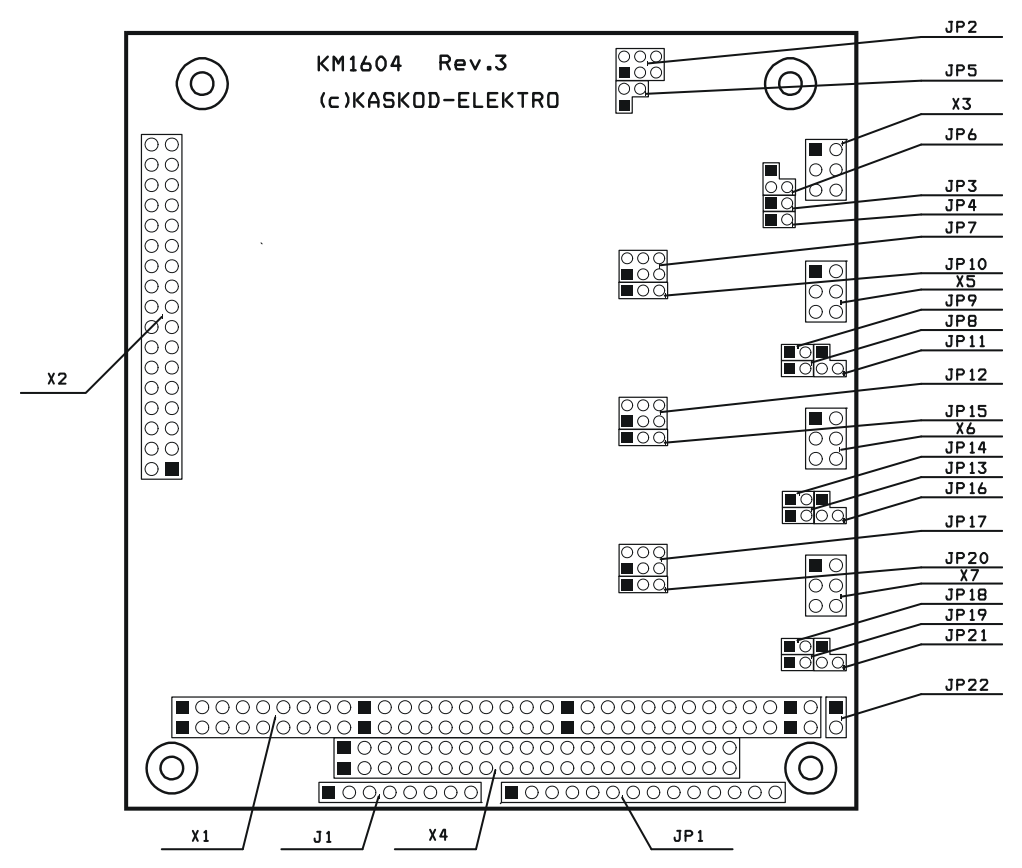

Рис. 5 Расположение разъемов на плате.

Типовое расположение разъемов и переключателей IDC-типа. Первый контакт имеет квадратную форму печатной площадки (рис. 6).

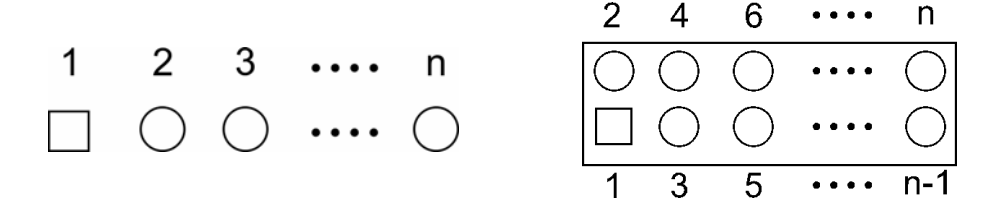

Рис. 6 Типовое расположение разъемов и переключателей IDC-типа.

28 Email: support@kaskod.ru http://www.kaskod.ru

#### **Переключатель J1**

Тип: 8-контактный однорядный разъем IDC типа.

Разъем технологический.

Первый контакт имеет квадратную форму печатной площадки на плате.

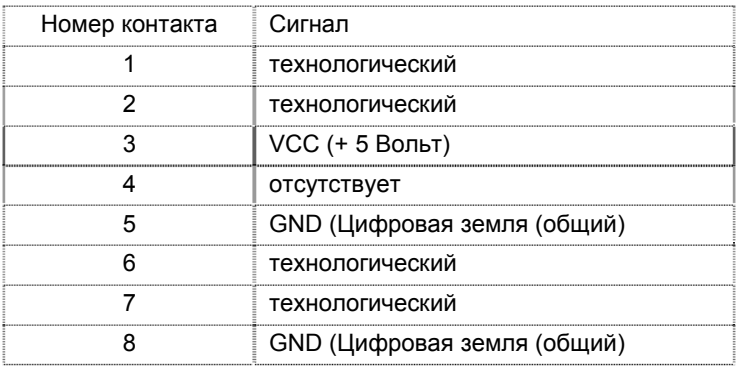

#### **Переключатель JP1**

Тип: 16-контактный переключатель IDC типа.

Разъем предназначен установки базового адреса.

Первый контакт имеет квадратную форму печатной площадки на плате.

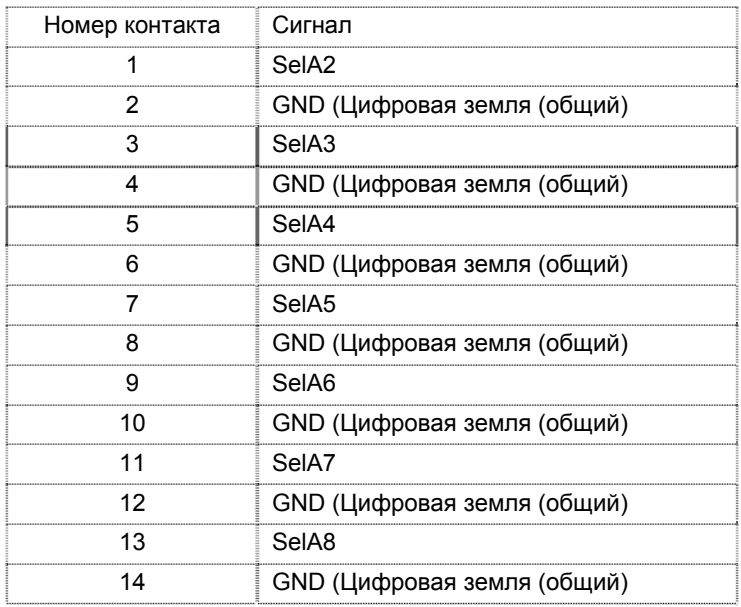

### **Переключатель JP22**

Тип: 2-контактный переключатель IDC типа.

Разъем предназначен установки базового адреса.

Первый контакт имеет квадратную форму печатной площадки на плате.

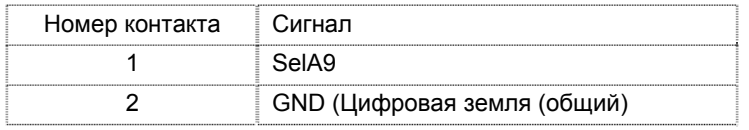

Санкт-Петербург, Павловск, Фильтровское шоссе, 3

тел.: (812) 466-5784 тел.: (812) 476-0795 факс.: (812) 466-5401

### **Разъем X1.**

Разъём X1 предназначен для подключения к шине PC/104.

Тип: 64-контактный сквозной разъем РС/104L

| Номер контакта | Название<br>контакта | Сигнал          | Номер контакта | Название<br>контакта | Сигнал       |
|----------------|----------------------|-----------------|----------------|----------------------|--------------|
| A1             | <b>IOCHCHK*</b>      |                 | <b>B1</b>      | GND                  | <b>GND</b>   |
| A2             | SD <sub>7</sub>      | SD <sub>7</sub> | B <sub>2</sub> | <b>RESETDRV</b>      | <b>RESET</b> |
| A <sub>3</sub> | SD <sub>6</sub>      | SD <sub>6</sub> | B <sub>3</sub> | $+5V$                | <b>VCC</b>   |
| A4             | SD <sub>5</sub>      | SD <sub>5</sub> | <b>B4</b>      | IRQ9                 | IRQ9         |
| A <sub>5</sub> | SD <sub>4</sub>      | SD <sub>4</sub> | B <sub>5</sub> | $-5V$                | nc           |
| A <sub>6</sub> | SD <sub>3</sub>      | SD <sub>3</sub> | B <sub>6</sub> | DRQ <sub>2</sub>     | nc           |
| A7             | SD <sub>2</sub>      | SD <sub>2</sub> | B7             | $-12V$               | nc           |
| A <sub>8</sub> | SD <sub>1</sub>      | SD <sub>1</sub> | B <sub>8</sub> | ENDXFR*              | nc           |
| A <sub>9</sub> | SD <sub>0</sub>      | SD <sub>0</sub> | B <sub>9</sub> | $+12V$               | nc           |
| A10            | <b>IOCHRDY</b>       | nc              | <b>B10</b>     | KEY(2)               | nc           |
| A11            | <b>AEN</b>           | <b>AEN</b>      | <b>B11</b>     | SMEMW*               | nc           |
| A12            | <b>SA19</b>          | nc              | <b>B12</b>     | SMEMR*               | nc           |
| A13            | <b>SA18</b>          | nc              | <b>B13</b>     | IOW*                 | <b>IOW</b>   |
| A14            | <b>SA17</b>          | nc              | <b>B14</b>     | IOR*                 | <b>IOR</b>   |
| A15            | <b>SA16</b>          | nc              | <b>B15</b>     | DACK3*               | nc           |
| A16            | <b>SA15</b>          | nc              | <b>B16</b>     | DRQ3                 | nc           |
| A17            | <b>SA14</b>          | nc              | <b>B17</b>     | DACK1*               | nc           |
| A18            | <b>SA13</b>          | nc              | <b>B18</b>     | DRQ1                 | nc           |
| A19            | <b>SA12</b>          | nc              | <b>B19</b>     | REFRESH*             | nc           |
| A20            | <b>SA11</b>          | nc              | <b>B20</b>     | <b>SYSCLK</b>        | nc           |
| A21            | <b>SA10</b>          | nc              | <b>B21</b>     | IRQ7                 | IRQ7         |
| A22            | SA9                  | SA9             | <b>B22</b>     | IRQ6                 | IRQ6         |
| A23            | SA <sub>8</sub>      | SA <sub>8</sub> | <b>B23</b>     | IRQ5                 | IRQ5         |
| A24            | SA7                  | SA7             | <b>B24</b>     | IRQ4                 | IRQ4         |
| A25            | SA6                  | SA6             | <b>B25</b>     | IRQ3                 | IRQ3         |
| A26            | SA <sub>5</sub>      | SA <sub>5</sub> | <b>B26</b>     | DACK2*               | nc           |
| A27            | SA4                  | SA4             | <b>B27</b>     | <b>TC</b>            | nc           |
| A28            | SA <sub>3</sub>      | SA <sub>3</sub> | <b>B28</b>     | <b>BALE</b>          | nc           |
| A29            | SA <sub>2</sub>      | SA <sub>2</sub> | <b>B29</b>     | $+5V$                | <b>VCC</b>   |
| A30            | SA <sub>1</sub>      | SA <sub>1</sub> | <b>B30</b>     | <b>OSC</b>           | nc           |
| A31            | SA0                  | SA0             | <b>B31</b>     | <b>GND</b>           | GND          |
| A32            | <b>GND</b>           | GND             | <b>B32</b>     | <b>GND</b>           | GND          |

### *Примечание:*

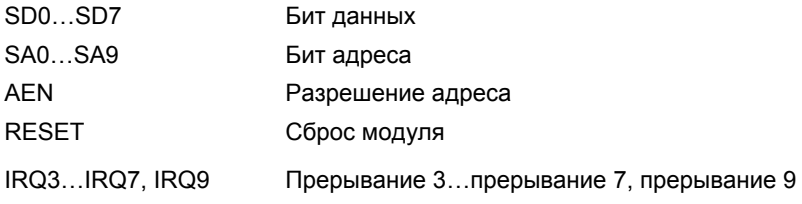

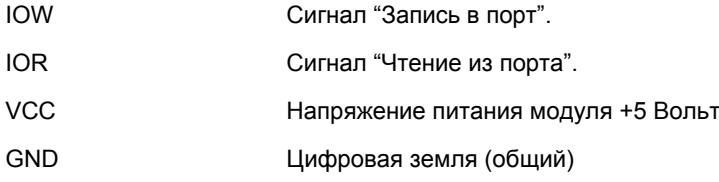

### **Разъем X4.**

Тип: 40-контактный сквозной разъем РС/104

Разъём X4 предназначен для подключения к шине PC/104H.

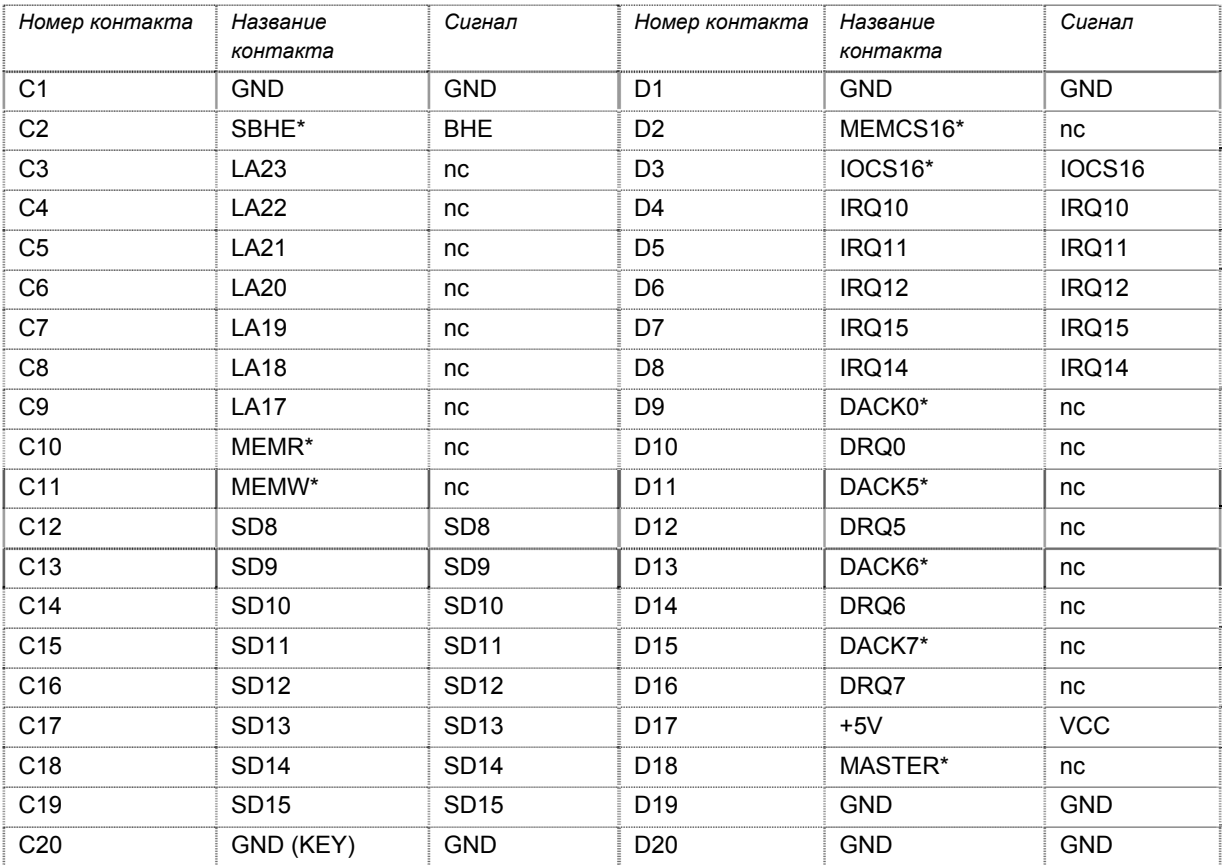

#### *Примечание:*

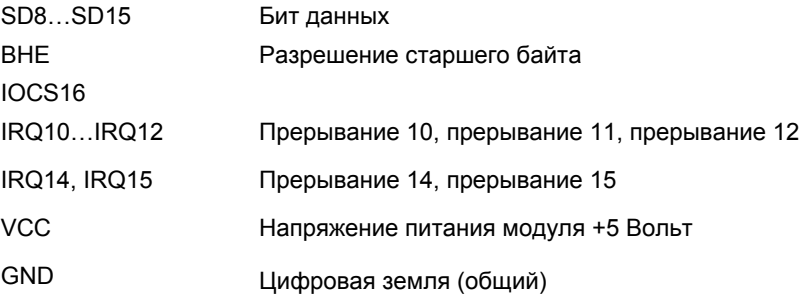

Фильтровское шоссе, 3

тел.: (812) 466-5784 тел.: (812) 476-0795 факс.: (812) 466-5401

### **Разъем X2.**

Тип: 34-контактный штыревой двухрядный разъем IDC-типа.

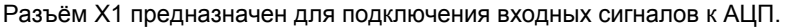

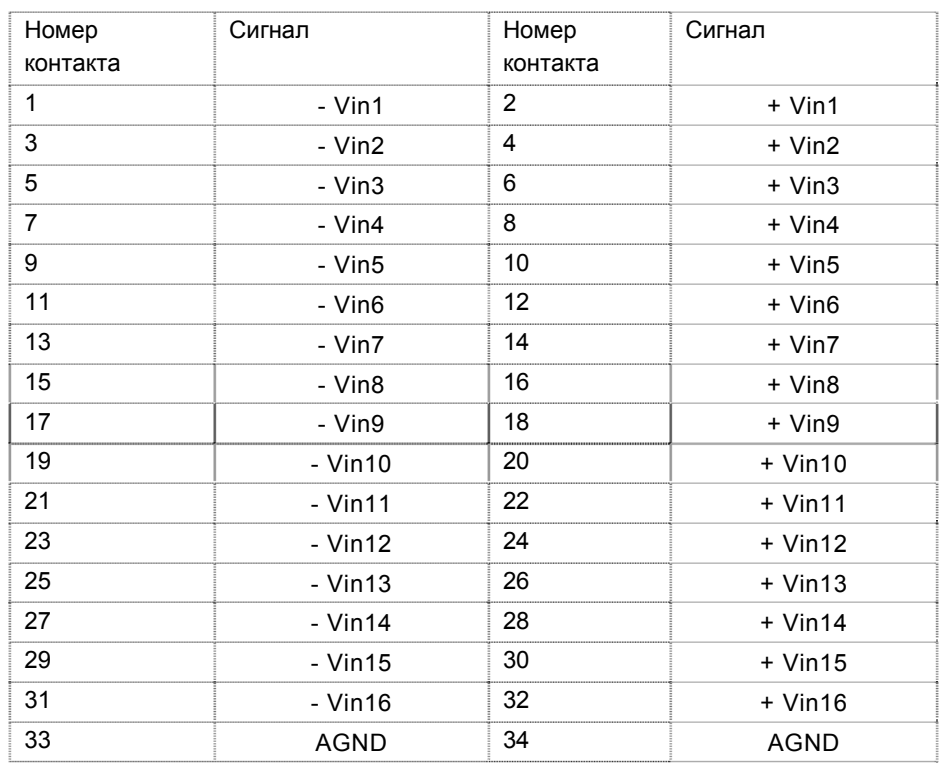

#### *Примечание:*

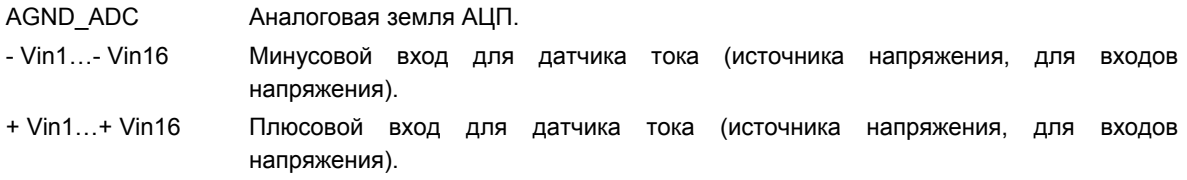

#### **Разъем X3.**

Тип: 6-контактный штыревой двухрядный разъем IDC-типа.

Разъём X3 предназначен для подключения к выходным сигналам к ЦАП канала 0.

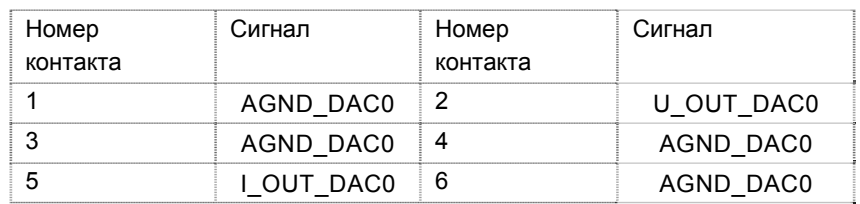

#### *Примечание:*

AGND\_DAC0 Аналоговая земля ЦАП канал 0. U\_OUT\_DAC0 Выход напряжения ЦАП канал 0. I\_OUT\_DAC0 Выход тока ЦАП канал 0.

### **Разъем X5.**

Тип: 6-контактный штыревой двухрядный разъем IDC-типа.

Разъём X3 предназначен для подключения к выходным сигналам к ЦАП канала 1.

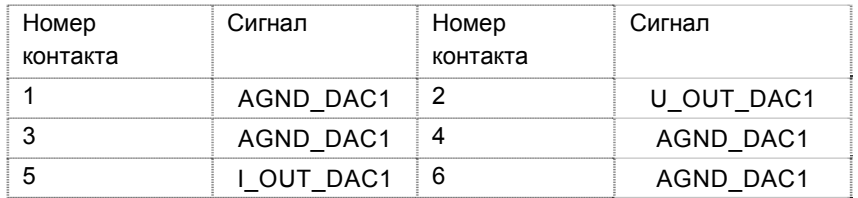

*Примечание:* 

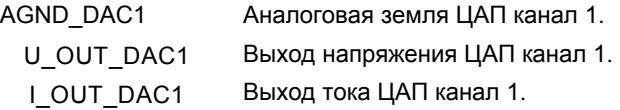

### **Разъем X6.**

Тип: 6-контактный штыревой двухрядный разъем IDC-типа.

Разъём X3 предназначен для подключения к выходным сигналам к ЦАП канала 2.

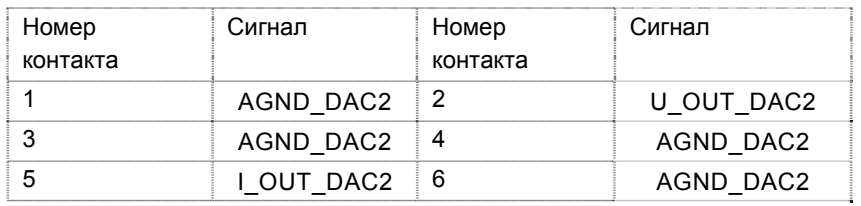

*Примечание:* 

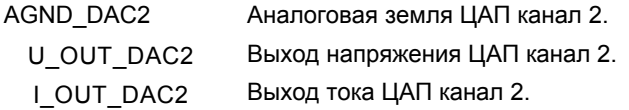

### **Разъем X7.**

Тип: 6-контактный штыревой двухрядный разъем IDC-типа.

Разъём X3 предназначен для подключения к выходным сигналам к ЦАП канала 3.

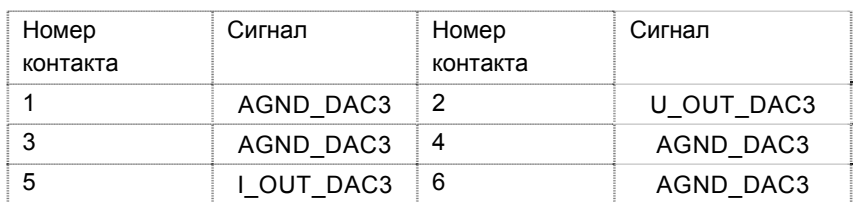

#### *Примечание:*

AGND\_DAC3 Аналоговая земля ЦАП канал 3. U\_OUT\_DAC3 Выход напряжения ЦАП канал 3. I\_OUT\_DAC3 Выход тока ЦАП канал 3.

### **14. Условия эксплуатации и хранения**

Модуль KM1604 предназначен для работы в составе группы модулей формата PC/104 или ISA, через переходную плату PC104-ISA .

Напряжение питания подается через разъемы шины PC104 X1, X4. Наличие напряжения питания 5 В индицируется свечением светодиода.

Детали и сборочные единицы, взятые на специальный учёт в KM1604 отсутствуют.

Изделие удовлетворяет следующим требованиям эксплуатации:

- диапазон рабочих температур: от  $0^{\circ}$ С до плюс 70 $^{\circ}$ С,
- диапазон температур хранения: от минус 40°С до плюс 70°С.

Изделие для расширенного диапазона рабочих температур удовлетворяет следующим требованиям эксплуатации:

- диапазон рабочих температур: от минус  $40^{\circ}$ С до плюс  $85^{\circ}$ С,
- диапазон температур хранения: от минус  $55^{\circ}$ С до плюс  $85^{\circ}$ С.

При необходимости большего диапазона рабочих температур и температур хранения обращайтесь к изготовителю.

### **15. Варианты исполнения модуля**

### **Модуль поставляется в следующих модификациях:**

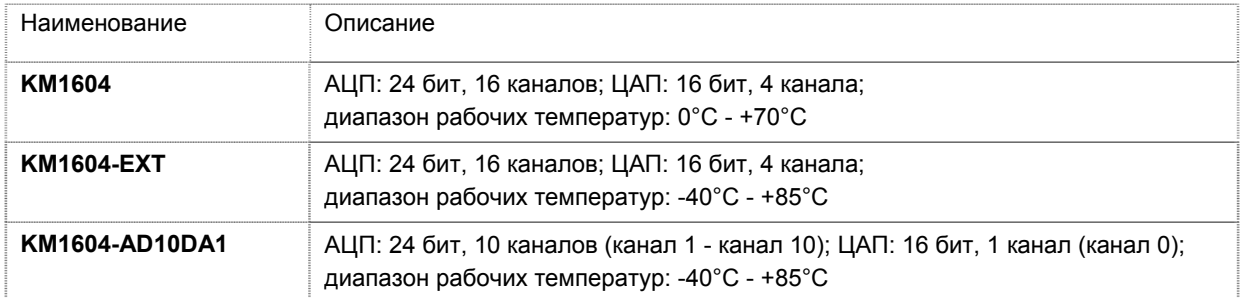

### *Внимание:* **По умолчанию устанавливаются разъемы прямые вверх. Расположение разъемов оговаривается при заказе.**

Возможное расположение разъемов:

- Разъемы **X2**, **X3**, **X5**, **X6**, **X7**:
	- o прямые вверх;
	- o угловые;
	- o прямые вниз.

### **Дополнительно можно заказать:**

- **-KIT** ответные части всех разъемов (кроме разъемов шины PC104);
- **-LAK** влагозащитное покрытие;

*Замечание:* При заказе модулей необходимо соблюдать обозначения изделий данные выше.

#### *Например*:

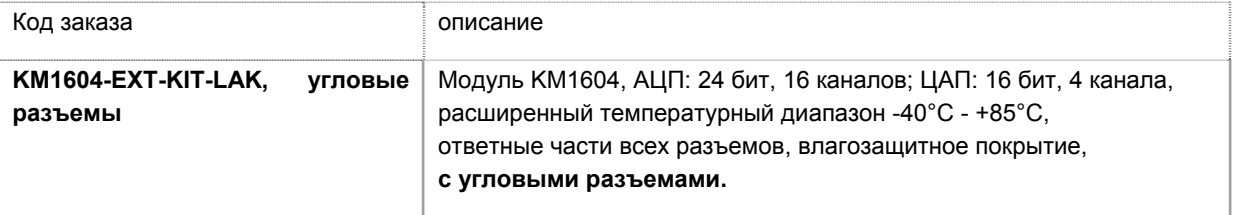

- Остальные разъемы и переключатели:
	- o прямые вверх;
	- o прямые вниз.

## **16. Комплект поставки и маркировка модуля**

### **В комплект поставки входит:**

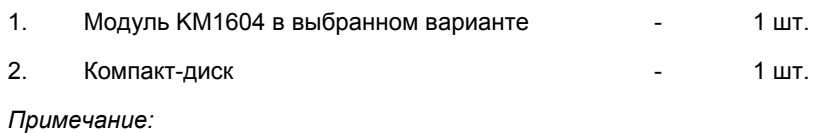

С партией модулей поставляется не более двух компакт-дисков .

### **На компакт-диске:**

- руководство пользователя.
- документация;
- примеры программ;

### **Маркировка контроллера**

Модуль KM1604 имеет маркировку на плате **KM1604**.

Серийный номер находится на плате и имеет вид:

- **S/N XXXXXX**, например: S/N 115356.

## **17. Габаритные и установочные размеры.**

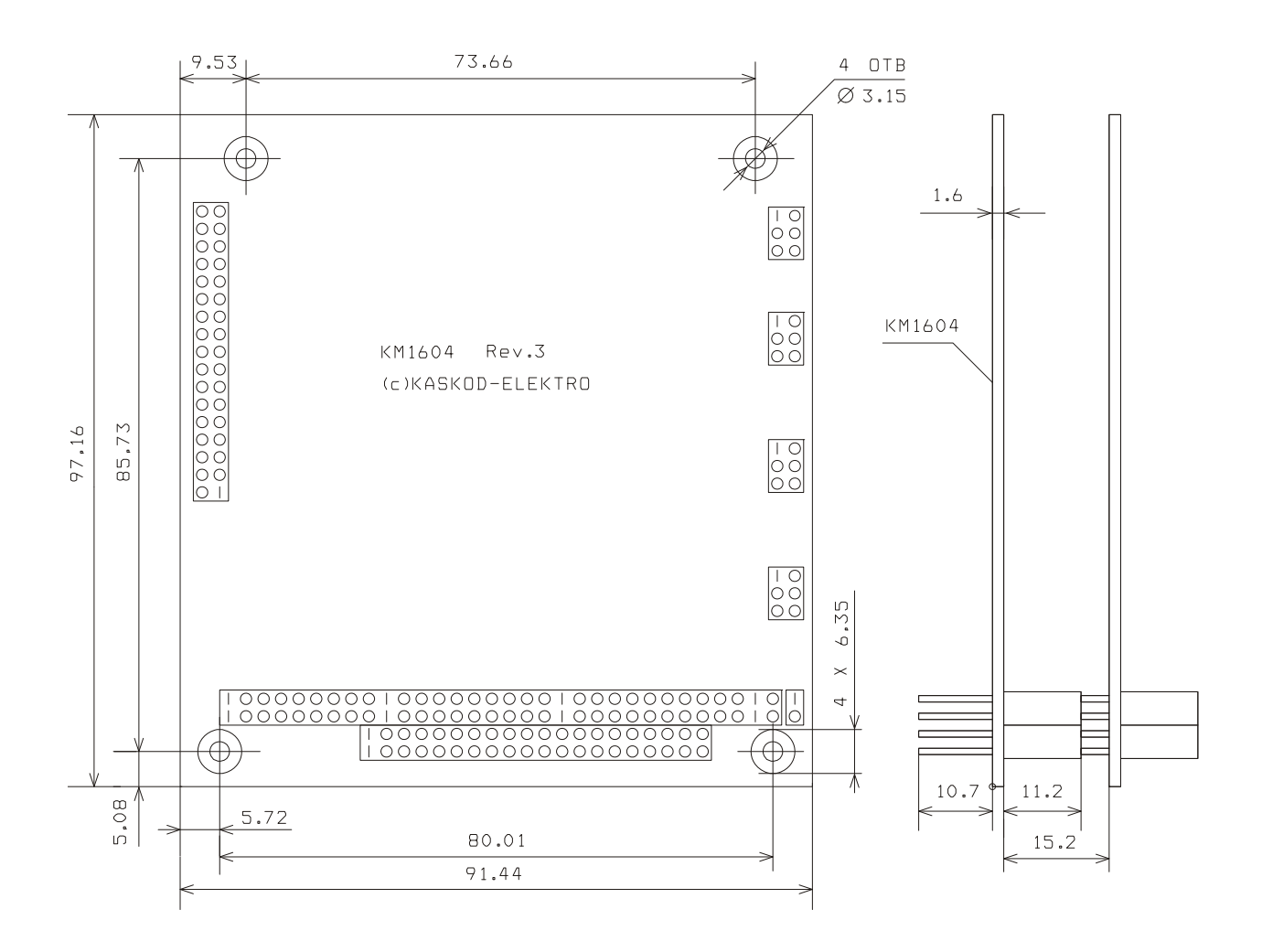

### **Приложение**

### **Пример программы минитеста модуля.**

### Демонстрационная программа.

Демонстрационная программа предназначена для проверки работы входов платы KM1604 . После запуска программа запрашивает базовый адрес платы, проверяет его на допустимость (диапазон аресов 200h..3FCh), на наличие платы (наличие платы определяется по старшему байту идентификационного регистра) и циклически выводит на экран результаты преобразования для всех каналов. АЦП используется в режиме 16-ти недифференциальных входов с коммутатором. Программа позволяет устанавливать значения для каждого из ЦАПов поотдельности в двоичном виде (SetDAC), либо в диапазоне токов 4-20 мА (SetDACf). При попытке установки тока больше или меньше диапазона, величина тока будет установлена на минимальное или максимально возможное значение. Функции ожидания готовности вызывают системную функцию kbhit, что позволяет выйти из программы (нажать ctrl~c или ctrl~Break) при неисправной плате.

#INCLUDE <STDIO.H> #INCLUDE <I86.H>

// ГЛОБАЛЬНЫЕ КОНСТАНТЫ:

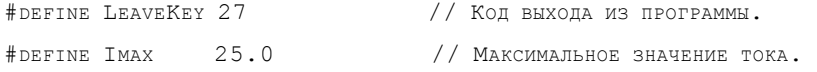

// АДРЕСА УСТРОЙСТВ НА ВНУТРЕННЕЙ ШИНЕ.

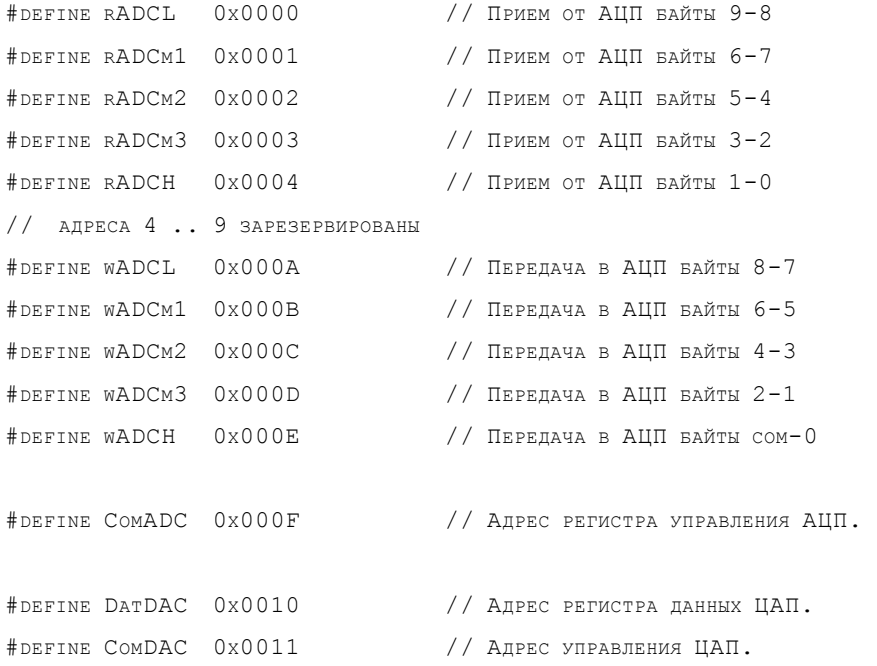

// ТАБЛИЧКА ПРЕОБРАЗОВАНИЯ НОМЕРА БИТА В ЕГО ПОЛОЖЕНИЕ В СЛОВЕ.

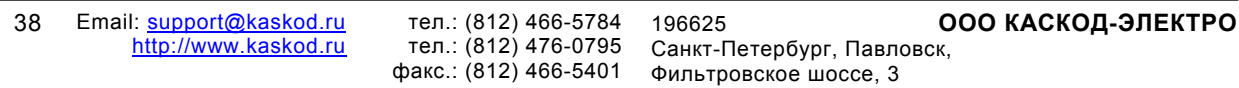

39

```
INT UNITARY[16]={0X0001,0X0002,0X0004,0X0008,0X0010,0X0020,0X0040,0X0080, 
               0x0100,0x0200,0x0400,0x0800,0x1000,0x2000,0x4000,0x8000};
// ГЛОБАЛЬНЫЕ ПЕРЕМЕННЫЕ: 
STATIC INT BASEADDR ; // БАЗОВЫЙ АДРЕС ПЛАТЫ+2 ОТ УСТАНОВЛЕННОГО J3.
// ------------------------------------------------------------------------- 
 VOID WRIO (INT DATA,INT ADR) // УСТАНОВКА РЕГИСТРА. 
  { 
   OUTP(BASEADDR,ADR); 
 OUTPW ((BASEADDR-2), DATA);
  } 
INT RDIO (INT ADR) \frac{1}{\sqrt{2}} 4TEHME PETMCTPA.
  { 
   OUTP(BASEADDR,ADR); 
   RETURN(INPW(BASEADDR-2)); 
  } 
 INT RSTATUS (VOID) // ЧТЕНИЕ РЕГИСТРА СТАТУСА. 
  { 
 RETURN(INP(BASEADDR+1));
  } 
// ************************************************************************* 
INT NUM2UNIT (INT NUM) \frac{1}{\sqrt{2}} Преобразовать номер в позицию бита.
 { 
  RETURN NUM[UNITARY]; 
} 
// ************************************************************************* 
 VOID WAITDACSPI (VOID) // ДОЖДАТЬСЯ КОНЦА ПЕРЕДАЧИ В АЦП. 
 { 
  WHILE(RSTATUS()&0x040)KBHIT();
} 
 VOID WAITADCSPI (VOID) // ДОЖДАТЬСЯ КОНЦА ПЕРЕДАЧИ В АЦП. 
 { 
  WHILE(RSTATUS()&0x020)KBHIT();
```
}

```
 VOID WAITADCCONV (VOID) // ПОЛУЧИТЬ ГОТОВНОСТЬ АЦП. 
{ 
   WHILE(RSTATUS()\&0x010) KBHIT();
} 
// СБРОСИТЬ СОБСТВЕННО АЦП И ОЧИСТИТЬ ФЛАГИ КАНАЛА. 
 VOID INITBOARD () 
 { 
   WRIO(0x0C000, WADCH); \frac{1}{2} // KOMAHA CEPOC ALLII.
   WRIO(0x08000, WADCH); WAITADCCONV(); // CEPOC DRDY.
   WRIO(0x03000, WADCH); WAITADCSPI(); // СЧИТАТЬ ДАННЫЕ.
} 
 VOID SETADCCHAN (INT CHAN) // ВЫБРАТЬ КАНАЛ АЦП. 
 { 
   WRIO(0x00000, WADCL); // Установить GPIOC и GPIOD.
   WRIO(NUM2UNIT(CHAN) & OXOFFOO, WADCM1); // УСТАНОВИТЬ MUXSG1 И SYSRED.
   WRIO(NUM2UNIT(CHAN)&0x000FF, WADCM2); // УСТАНОВИТЬ MUXDIF И MUXSG0.
  WRIO(0x00000, WADCM3); // Установить Config1 и MUXSGH.
  WRIO(0x0700E, WADCH); \frac{1}{3} // Установить Config0 и запустить.
} 
// ЕДИНИЧНОЕ ПРЕОБРАЗОВАНИЕ ЗАДАННОГО КАНАЛА АЦП. 
// НОМЕР КАНАЛА В ВЫХОДНЫХ ДАННЫХ СБРОШЕН. 
 LONG READADC (INT CHAN) // НОМЕР КАНАЛА АЦП. 
{ LONG ADC; 
   SETADCCHAN(CHAN); WAITADCSPI(); // ВЫБРАТЬ КАНАЛ АЦП.
   WRIO(0x0008, COMADC); WAITADCCONV(); // ЗАПУСТИТЬ ПРЕОБРАЗОВАНИЕ.
   WRIO(0x0000, COMADC); \frac{1}{2} // Остановить преобразование.
   WRIO(0x03000, WADCH); WAITADCSPI(); // СЧИТАТЬ ДАННЫЕ.
    ADC=((LONG)(RDIO(RADCM1)&0X0FF)<<16|((LONG)RDIO(RADCL))&0XFFFFL); 
    ADC=ADC<<8; // РАСШИРЕНИЕ ЗНАКА. 
    RETURN(ADC>>8); 
} 
// УСТАНОВИТЬ ЦАП. ЕСЛИ НОМЕР ЦАП >= 4 УСТАНАВЛИВАЮТСЯ ВСЕ КАНАЛЫ. 
 VOID SETDACS (UNSIGNED INT DATA, UNSIGNED INT DAC) 
{
```

```
IF (DAC<4) {DAC=NUM2UNIT(DAC); } // ВЫБРАТЬ КАНАЛ.
 ELSE {DAC=0x00F}; \frac{1}{2}WAITDACSPI(); \sqrt{2} // КАНАЛ ГОТОВ К ПЕРЕДАЧЕ?
 WRIO(DAC, 0x011); // BEEPATH KAHAJI.
 WRIO(DATA, 0x010); \sqrt{2} / \sqrt{2} / \sqrt{2} \sqrt{2} \sqrt{2} \sqrt{2} \sqrt{2} \sqrt{2} \sqrt{2} \sqrt{2} \sqrt{2} \sqrt{2} \sqrt{2} \sqrt{2} \sqrt{2} \sqrt{2} \sqrt{2} \sqrt{2} \sqrt{2} \sqrt{2} \sqrt{2} \sqrt{2} \sqrt{2} \sqrt{2} \sqrt{2}} 
// ************************************************************************* 
// УПРАВЛЕНИЕ ЭКРАНОМ ЧЕРЕЗ INT16. 
  CLS() 
   { 
  UNION REGS REGS;
  RES.W.AX = 0X0003; #IFDEF __386__ 
    INT386 (0x10, &REGS, &REGS);
    #ELSE
     INT86 (0x10, &REGS, &REGS);
    #ENDIF
   } 
  VOID PRINTAT(INT X,INT Y) 
   { 
  UNION REGS REGS;
  REGS.W.AX = 0 \times 0200;
  REGS.W.DX = Y<<8|X;REGS.W.BX = 0 \times 00000;
    #IFDEF __386__ 
     INT386 (0x10, \text{&REGS}, \text{&REGS});
    #ELSE
    INT86 (0x10, \text{&REGS}, \text{&REGS});
    #ENDIF
   } 
 UNSIGNED INT GETCURSOR () 
 { RETURN *(INT FAR *) MK_FP (0,0X460); 
 } 
  VOID SETCURSOR (UNSIGNED INT N) 
   { 
   UNION REGS REGS; 
  REGS.W.AX = 0x0100; REGS.W.CX = N;
```

```
 #IFDEF __386__ 
    INT386 (0x10, \text{&REGS}, \text{&REGS});
   #ELSE
    INT86 (0x10, &REGS, &REGS);
   #ENDIF
   } 
 GETXY (INT *_{X, INT} *_{Y})
   { 
   UNION REGS REGS; 
  REGS.W.AX = 0X0300;REGS.W.BX = 0x0000; #IFDEF __386__ 
    INT386 (0x10, \text{&REGS}, \text{&REGS});
   #ELSE
    INT86 (0x10, &REGS, &REGS);
   #ENDIF
   *_{X} (REGS.W.DX&0X0FF);
   *_Y = (RES.W.DX>>8&0X0FF); } 
  CURSOROFF () 
   { 
  SETCURSOR (GETCURSOR () | 0x2000);
   } 
  CURSORON () 
   { 
  SETCURSOR (GETCURSOR () & 0x0F0F);
   } 
// ************************************************************************* 
 GETBASEADDR() 
 { 
 INT VALIDADDR, KEY, X, Y, X1, Y1;
  DO
   { 
  VALIDADDR=0; PRINTF (" \n\wedge \nBBEJATE AJPEC IJATH: " ); FFLUSH (STDOUT);GETXY(&X, &Y); SCANF("%X", &BASEADDR); GETXY(&X1, &Y1); IF (Y==Y1) Y--;
  PRINTAT (X+8, Y); FFLUSH (STDOUT);
```

```
 IF(BASEADDR&3) 
   { 
   PRINTF (" БАЗОВЫЙ АДРЕС %XH НЕ КРАТЕН 4.\n\timesN", BASEADDR); VALIDADDR=1;
  } 
  ELSE
   { 
    IF(BASEADDR<0X200) 
     { 
     PRINTF (" АДРЕС %ХН В СИСТЕМНОЙ ОБЛАСТИ, ВЫ УВЕРЕНЫ?", BASEADDR);
     FFLUSH (STDOUT) ; KEY=GETCH() ;
     IF(KEY==89||KEY==121||KEY==141||KEY==173) PRINTF("YES.\N");
     ELSE {VALIDADDR=1; PRINTF(" NO. \N"); }
     } 
    IF(BASEADDR>0X003FF) 
     { 
     PRINTF (" УКАЗАННЫЙ АДРЕС СЛИШКОМ ВЕЛИК. \N"); VALIDADDR=1;
     } 
  } 
  } 
WHILE (VALIDADDR) ;
 BASEADDR=BASEADDR+2; 
} 
 INT SETDAC(UNSIGNED INT *DAC,INT N) 
{ INT X,Y; INT CNT=N; 
  UNSIGNED INT *DAC=DAC; 
 WHILE (CNT--!=0) DAC++;
  PRINTAT(4,22); 
 PRINTF ("ВВЕДИТЕ ШЕСТНАДЦАТЕРИЧНОЕ ЗНАЧЕНИЕ ДЛЯ ЦАП#%D(%5X): ", N+1, *DAC);
 CURSORON(); SCANF("%X", DAC); CURSOROFF();
  GETXY(&X,&Y); 
 PRINTAT (61, 22); PRINTF (" ВЫВОД В ЦАП..."); FFLUSH (STDOUT);
 SETDACS (*DAC, N);
 IF (Y=-23) { 
    PRINTAT(2,22); 
   PRINTF (\mathbf{''});
   PRINTF (" ");
    FFLUSH(STDOUT); 
   DRAWDACS(DAC) ;
   RETURN 0; \frac{1}{2} // Экран очищен.
   } 
 RETURN 1; \sqrt{ } TPEBYETCA NEPEPMCOBKA SKPAHA.
```
}

```
 INT SETDACF(UNSIGNED INT *DAC,INT N) 
\{ INT X, Y; INT CNT=N;
  UNSIGNED INT *DAC=DAC; 
 FLOAT FDAC:
 WHILE (CNT--!=0) DAC++;
 FDAC=((FLOAT)((LONG)*DAC)*16.)/65535.+4.0;
 PRINTAT(4, 22);
 PRINTF ("ВВЕДИТЕ ЗНАЧЕНИЕ ТОКА ДЛЯ ЦАП#%D (%5.5F) : ", N+1, FDAC);
 CURSORON(); SCANF("%F", &FDAC); CURSOROFF(); GETXY(&X, &Y);
 PRINTAT (61, 22); PRINTF (" ВЫВОД В ЦАП..."); FFLUSH (STDOUT);
 IF (FDAC<4.0) FDAC=4.0; IF (FDAC>20.0) FDAC=20.0;
 FDAC=((FDAC-4.0)*(65535.0)/16.0; *DAC=(UNSIGNED INT) FDAC; 
 SETDACS (*DAC, N);
 IF (Y=-23) { 
    PRINTAT(2,22); 
   PRINTF ( ");
   PRINTF (" ");
    FFLUSH(STDOUT); 
    DRAWDACS(DAC); 
   RETURN 0; \frac{1}{2} // Экран очищен.
   } 
 RETURN 1; \frac{1}{\sqrt{2}} TPEBYETCA ΠΕΡΕΡΜΟΟΒΚΑ ЭΚΡΑΗΑ.
} 
// ВЫВЕСТИ КАНАЛЫ НА ЭКРАН В ЗАДАННЫЕ ПОЗИЦИИ. 
 DRAWADC(FLOAT *I) 
 \{ INT CHAN = 0;
  INT x = 24;
  INT Y = 7;
   FLOAT I; 
   DO
    { 
    I=*I*IMAX/(FLOAT)0X07FFFFFL;
    IF(CHAN==8) {x=53; y=-1;};
    PRINTAT(X,(CHAN+Y));
     IF (I<10.0&&I>0.) PRINTF("%10LD (%5.5F MA)",(LONG)*I,I); 
    ELSE PRINTF("%10LD (%5.5F MA)", (LONG) * I, I);
```

```
 FFLUSH(STDOUT); I++; 
    } 
  WHILE (CHAN++!=15);
  } 
// ВЫВЕСТИ НА ЭКРАН УСТАНОВЛЕННЫЕ ЗНАЧЕНИЯ ЦАП. 
 DRAWDACS(UNSIGNED INT *I) 
 \{ INT CHAN = 0; FLOAT N;
   DO
    { 
   N= ((FLOAT)((LONG)*I)*16)/65535.+4.0;
   PRINTAT(1, ((CHAN << 1) +7));
   IF (N<10.0) PRINTF("%5XH (%5.5F MA)", *I, N);
   ELSE PRINTF ("%5XH (%5.5F MA)", *I, N);
    I++; FFLUSH(STDOUT); 
    } 
   WHILE (CHAN++!=3); } 
// ПРЕОБРАЗОВАНИЕ ВСЕХ КАНАЛОВ АЦП; 
CONVALL (FLOAT *_{I}, FLOAT K, INT FON) { INT CHAN = 0;
   DO
    { 
   IF (FON != 0) * I = (FLOAT) READADC (CHAN);
   ELSE *I = (((FLOAT) READADC(CHAN) - *I) *K) + *I;
   I++; } 
  WHILE (CHAN++!=15);
  } 
// ВКЛЮЧИТЬ/ВЫКЛЮЧИТЬ ФИЛЬТРАЦИЮ ДАННЫХ ДЛЯ АЦП. 
FLTONOFF(INT *F) 
{ 
 *_{F}=! *_{F}; PRINTAT(46, 5);
IF (*F==0) PRINTF (" (ФИЛЬТР ВКЛЮЧЕН)");
ELSE PRINTF(" ");
 FFLUSH(STDOUT); 
} 
 DRAWHELLO(INT *FLTON, UNSIGNED INT *DACSAVE) 
{
```
тел.: (812) 466-5784 тел.: (812) 476-0795 факс.: (812) 466-5401

```
 CLS(); 
 CURSOROFF(); 
 PRINTAT(40,1); 
PRINTF (" ПРОВЕРКА РАБОТЫ ПЛАТЫ KM1604. КАСКОД.");
 FFLUSH(STDOUT); 
PRINTAT(5,4); PRINTF (" УСТАНОВКА ЦАП:"); FFLUSH(STDOUT);
PRINTAT(50,4); PRINTF (" ЧТЕНИЕ АЦП:"); FFLUSH(STDOUT);
PRINTAT (15, 16);
PRINTF ("КЛАВИША F ВКЛЮЧАЕТ/ВЫКЛЮЧАЕТ ФИЛЬТР ДЛЯ АЦП."); FFLUSH (STDOUT);
 PRINTAT(14,17); 
PRINTF ("КЛАВИШИ 1..4 УСТАНОВКА СООТВЕТСТВУЮЩЕГО ЦАП(HEX).");FFLUSH(STDOUT);
 PRINTAT(13,18); 
PRINTF ("КЛАВИШИ F1..F4 УСТАНОВКА СООТВЕТСТВУЮЩЕГО ЦАП(FLOAT).");FFLUSH(STDOUT);
PRINTAT (15,20);
PRINTF ("НАЖМИТЕ НА КЛАВИШУ ESC ДЛЯ ЗАВЕРШЕНИЯ РАБОТЫ.");FFLUSH (STDOUT);
 FLTONOFF(FLTON); 
 DRAWDACS(DACSAVE); 
} 
RUNPROGRAMM() 
{ 
CHAR REDRAW = 1;CHAR KEY = 0;INT FLTON = 0;UNSIGNED INT DACSAVE [4] = \{0, 0, 0, 0\};
FLOAT ADCSAVE [16] = \{0, 1, 2, 3, 4, 5, 6, 7, 8, 9, 10, 11, 12, 13, 14, 15\}FLOAT ADCDIV = 0.05;
 INITBOARD(); 
SETDACS(0, -1);
PRINTF ("\N ИНИЦИАЛИЗАЦИЯ ПЛАТЫ..."); FFLUSH (STDOUT);
 CONVALL(ADCSAVE,ADCDIV,0); 
 CLS(); 
 DO
   { 
  IF (REDRAW) {DRAWHELLO(&FLTON, DACSAVE);REDRAW=0;}
   CONVALL(ADCSAVE,ADCDIV,FLTON); 
   DRAWADC(ADCSAVE); 
   IF(KBHIT()) 
    { 
   KEY=GETCH(); // PRINTAT(0,0); PRINTF(" KEY= \text{\$\circ$D$''},KEY); FFLUSH(STDOUT);
   IF (KEY \mid = 0) { 
     IF (KEY == 102 | KEY == 160 | KEY == 70 | KEY == 128) FLTONOFF(&FLTON);
     IF (KEY == 49 | KEY == 33) REDRAW=SETDAC(DACSAVE, 0);
```

```
IF (KEY == 50 | | KEY ==34 | | KEY ==64) REDRAW=SETDAC(DACSAVE, 1);
    IF (KEY == 51||KEY == 35) REDRAW=SETDAC(DACSAVE, 2);
    IF (KEY == 52 | KEY == 36) REDRAW=SETDAC(DACSAVE, 3);
     } 
    ELSE
     { 
    KEY=GETCH () ;
    IF (KEY == 59) REDRAW=SETDACF(DACSAVE, 0);
    IF (KEY == 60) REDRAW=SETDACF(DACSAVE, 1);
    IF (KEY == 61) REDRAW=SETDACF(DACSAVE, 2);
    IF (KEY == 62) REDRAW=SETDACF(DACSAVE, 3);
     } 
    } 
  } 
WHILE (KEY)' = LEAVEKEY;
CURSORON(); PRINTAT (15,20);
PRINTF (" GOOD LUCK!; ) \setminus N\setminus N'';
}
```
//XXXXXXXXXXXXXXXXXXXXXXXXXXXXXXXXXXXXXXXXXXXXXXXXXXXXXXXXXXXXXXXXXXXXXXXXXXX

```
 VOID MAIN(VOID) 
{ 
BASEADDR = 0x302; // Базовый адрес по умолчанию;
 GETBASEADDR(); 
PRINTF (" ПОИСК ПЛАТЫ..."); FFLUSH (STDOUT);
IF(RDIO(0x0FF) >>8==0x010) RUNPROGRAMM();
 ELSE
 \{ BASEADDR=BASEADDR-2; PRINTF("\N\N ПЛАТА KM1604 ПО АДРЕСУ");
   PRINTF ("%D (%XH) НЕ НАЙДЕНА. \N", BASEADDR, BASEADDR);
  } 
}
```